# **LAMPIRAN Foto Alat**

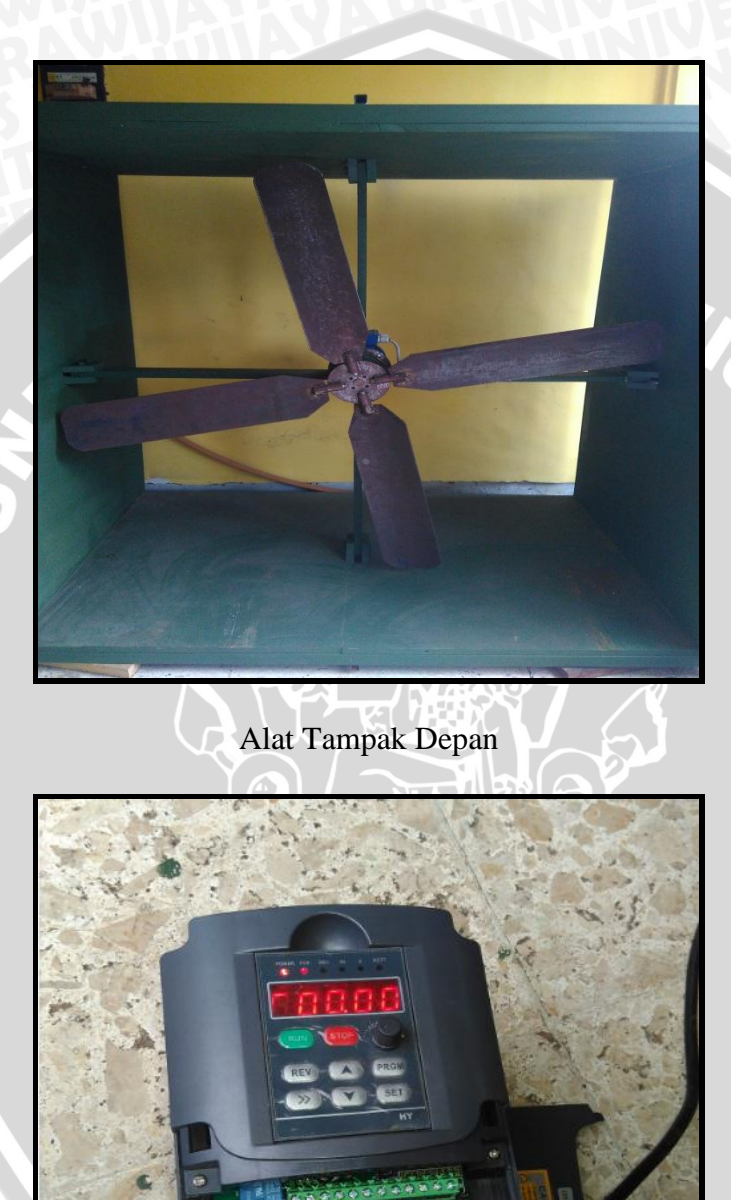

*Variable Frequency Drive*

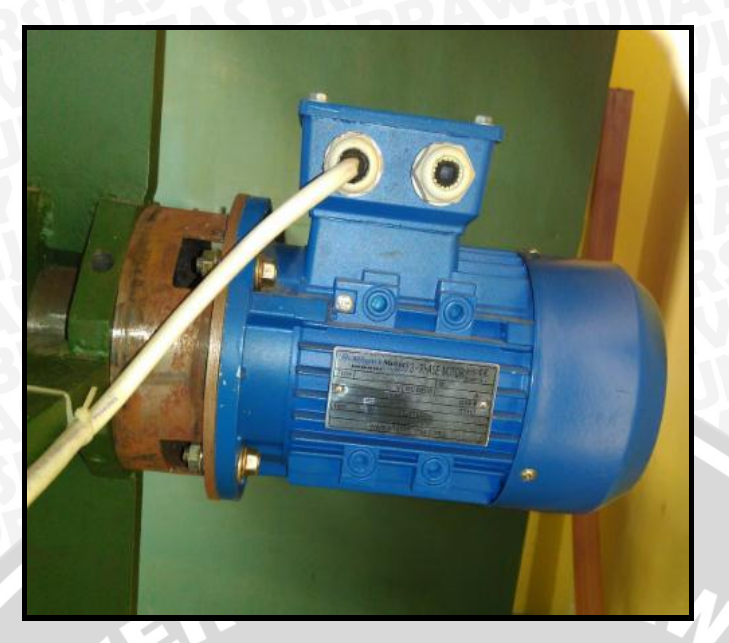

Motor Induksi 3 Fasa

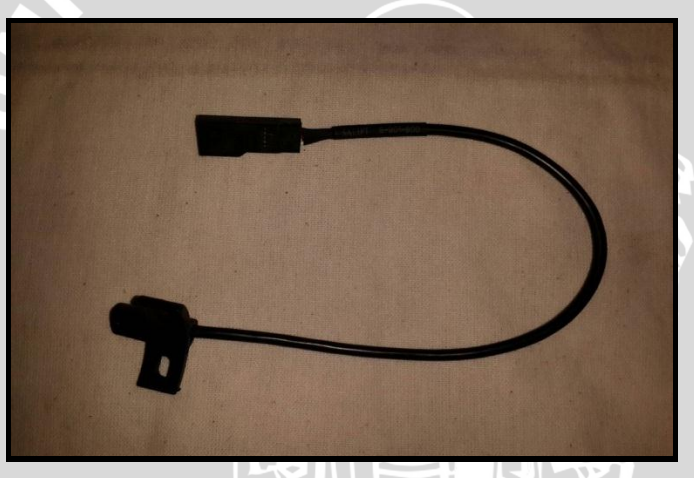

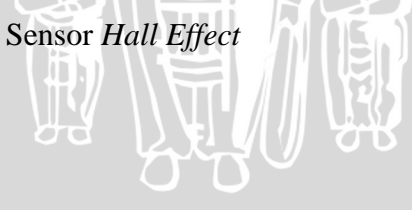

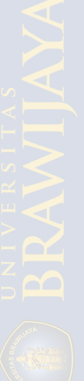

*Datasheet*

## Arduino Mega 2560

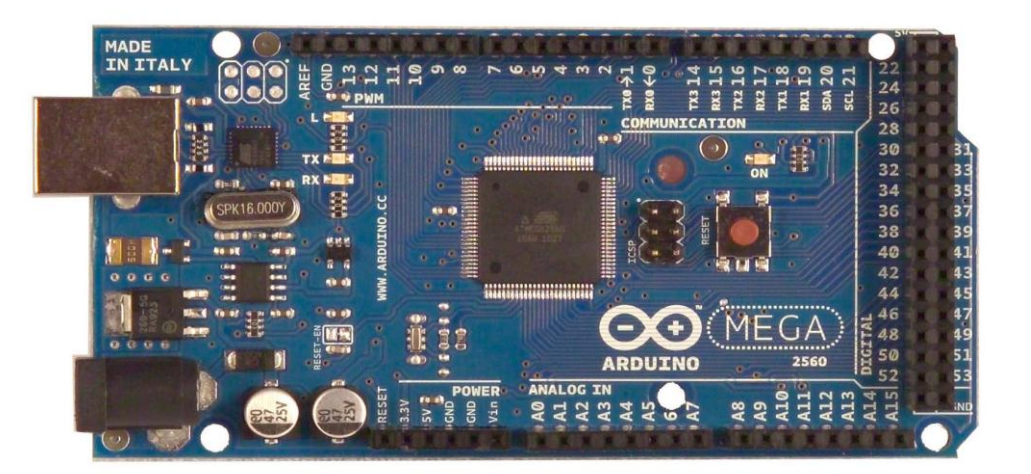

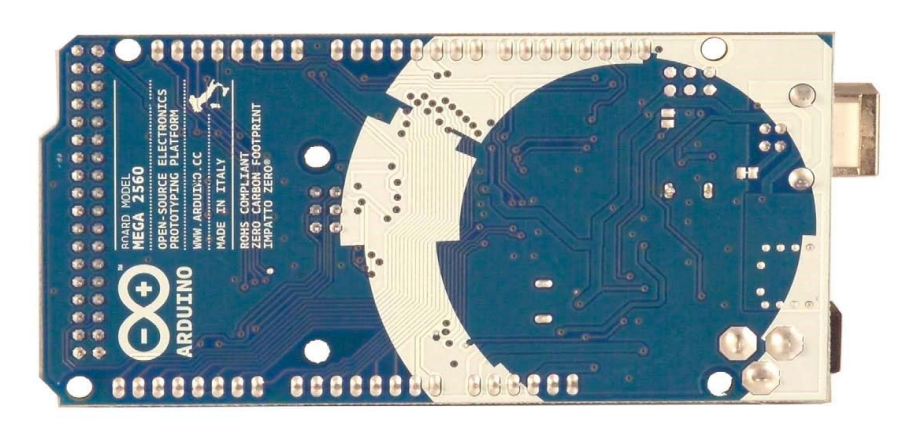

The Arduino Mega 2560 is a microcontroller board based on the ATmega2560 [\(datasheet\)](http://www.atmel.com/dyn/resources/prod_documents/doc2549.PDF). It has 54 digital input/output pins (of which 14 can be used as PWM outputs), 16 analog inputs, 4 UARTs (hardware serial ports), a 16 MHz crystal oscillator, a USB connection, a power jack, an ICSP header, and a reset button. It contains everything needed to support the microcontroller; simply connect it to a computer with a USB cable or power it with a AC-to-DC adapter or battery to get started. The Mega is compatible with most shields designed for the Arduino Duemilanove or Diecimila.

#### **Schematic & Reference Design**

EAGLE files: [arduino-mega2560-reference-design.zip](http://arduino.cc/en/uploads/Main/arduino-mega2560-reference-design.zip) Schematic: [arduino-mega2560-schematic.pdf](http://arduino.cc/en/uploads/Main/arduino-mega2560-schematic.pdf)

### **Summary**

62

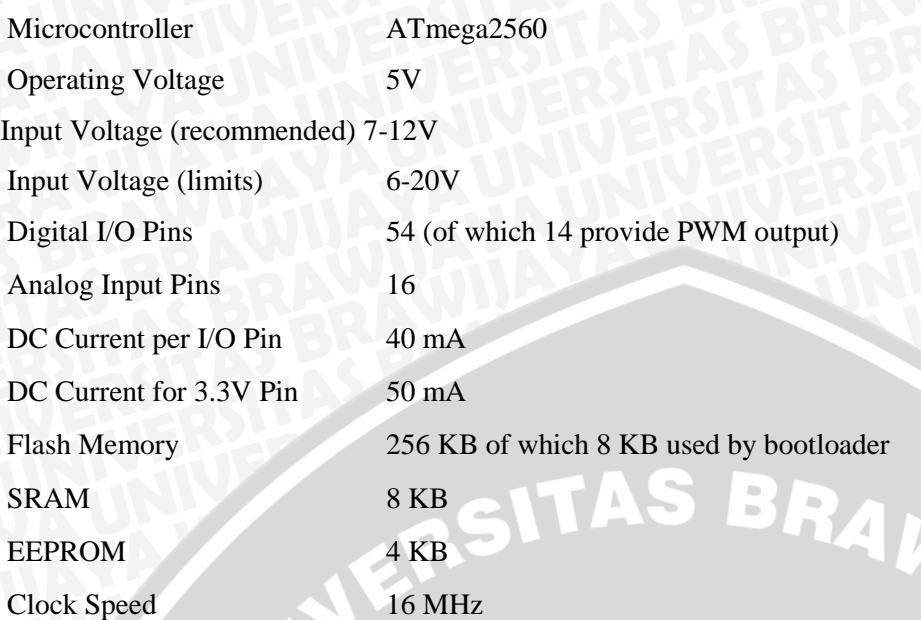

### **Power**

The Arduino Mega can be powered via the USB connection or with an external power supply. The power source is selected automatically.

External (non-USB) power can come either from an AC-to-DC adapter (wall-wart) or battery. The adapter can be connected by plugging a 2.1mm center-positive plug into the board's power jack. Leads from a battery can be inserted in the Gnd and Vin pin headers of the POWER connector. The board can operate on an external supply of 6 to 20 volts. If supplied with less than 7V, however, the 5V pin may supply less than five volts and the board may be unstable. If using more than 12V, the voltage regulator may overheat and damage the board. The recommended range is 7 to 12 volts.

The Mega2560 differs from all preceding boards in that it does not use the FTDI USB-to-serial driver chip. Instead, it features the Atmega8U2 programmed as a USB-to-serial converter. The power pins are as follows:

**VIN.** The input voltage to the Arduino board when it's using an external power source (as opposed to 5 volts from the USB connection or other regulated power source). You can supply voltage through this pin, or, if supplying voltage via the power jack, access it through this pin. **5V.** The regulated power supply used to power the microcontroller and other components on the board. This can come either from VIN via an on-board regulator, or be supplied by USB or another regulated 5V supply.

**3V3.** A 3.3 volt supply generated by the on-board regulator. Maximum current draw is 50 mA. **GND.** Ground pins.

#### **Memory**

The ATmega2560 has 256 KB of flash memory for storing code (of which 8 KB is used for the bootloader), 8 KB of SRAM and 4 KB of EEPROM (which can be read and written with the [EEPROM library\).](http://www.arduino.cc/en/Reference/EEPROM)

#### **Input and Output**

Each of the 54 digital pins on the Mega can be used as an input or output, using [pinMode\(\),](http://arduino.cc/en/Reference/PinMode) [digitalWrite\(\),](http://arduino.cc/en/Reference/DigitalWrite) and [digitalRead\(\)](http://arduino.cc/en/Reference/DigitalRead) functions. They operate at 5 volts. Each pin can provide or receive a maximum of 40 mA and has an internal pull-up resistor (disconnected by default) of 20- 50 kOhms. In addition, some pins have specialized functions:

**Serial: 0 (RX) and 1 (TX); Serial 1: 19 (RX) and 18 (TX); Serial 2: 17 (RX) and 16 (TX); Serial 3: 15 (RX) and 14 (TX).** Used to receive (RX) and transmit (TX) TTL serial data. Pins 0 and 1 are also connected to the corresponding pins of the ATmega8U2 USB-to-TTL Serial chip.

**External Interrupts: 2 (interrupt 0), 3 (interrupt 1), 18 (interrupt 5), 19 (interrupt 4), 20 (interrupt 3), and 21 (interrupt 2).** These pins can be configured to trigger an interrupt on a low value, a rising or falling edge, or a change in value. See the [attachInterrupt\(\)](http://arduino.cc/en/Reference/AttachInterrupt) function for details.

**PWM: 0 to 13.** Provide 8-bit PWM output with the analog Write() function.

**SPI: 50 (MISO), 51 (MOSI), 52 (SCK), 53 (SS).** These pins support SPI communication using th[e SPI library. T](http://arduino.cc/en/Reference/SPI)he SPI pins are also broken out on the ICSP header, which is physically compatible with the Uno, Duemilanove and Diecimila.

**LED: 13.** There is a built-in LED connected to digital pin 13. When the pin is HIGH value, the LED is on, when the pin is LOW, it's off.

 $I<sup>2</sup>C$ : 20 (SDA) and 21 (SCL). Support  $I<sup>2</sup>C$  (TWI) communication using the [Wire library](http://wiring.org.co/reference/libraries/Wire/index.html) (documentation on the Wiring website). Note that these pins are not in the same location as the I<sup>2</sup>C pins on the Duemilanove or Diecimila.

The Mega2560 has 16 analog inputs, each of which provide 10 bits of resolution (i.e. 1024 different values). By default they measure from ground to 5 volts, though is it possible to change the upper end of their range using the AREF pin and analogReference() function. There are a couple of other pins on the board:

**AREF.** Reference voltage for the analog inputs. Used with [analogReference\(](http://arduino.cc/en/Reference/AnalogReference)).

**Reset.** Bring this line LOW to reset the microcontroller. Typically used to add a reset button to shields which block the one on the board.

#### **Communication**

The Arduino Mega2560 has a number of facilities for communicating with a computer, another Arduino, or other microcontrollers. The ATmega2560 provides four hardware UARTs for TTL (5V) serial communication. An ATmega8U2 on the board channels one of these over USB and

provides a virtual com port to software on the computer (Windows machines will need a .inf file, but OSX and Linux machines will recognize the board as a COM port automatically. The Arduino software includes a serial monitor which allows simple textual data to be sent to and from the board. The RX and TX LEDs on the board will flash when data is being transmitted via the ATmega8U2 chip and USB connection to the computer (but not for serial communication on pins 0 and 1).

A [SoftwareSerial library](http://www.arduino.cc/en/Reference/SoftwareSerial) allows for serial communication on any of the Mega2560's digital pins. The ATmega2560 also supports I2C (TWI) and SPI communication. The Arduino software includes a Wire library to simplify use of the I2C bus; see the [documentation on the Wiring](http://wiring.org.co/reference/libraries/Wire/index.html)  [website](http://wiring.org.co/reference/libraries/Wire/index.html) for details. For SPI communication, use the [SPI library.](http://arduino.cc/en/Reference/SPI)

#### **Programming**

The Arduino Mega can be programmed with the Arduino software [\(download\)](http://arduino.cc/en/Main/Software). For details, see the [reference](http://arduino.cc/en/Reference/HomePage) and [tutorials.](http://arduino.cc/en/Tutorial/HomePage)

The ATmega2560 on the Arduino Mega comes preburned with a [bootloader](http://arduino.cc/en/Tutorial/Bootloader) that allows you to upload new code to it without the use of an external hardware programmer. It communicates using the original STK500 protocol [\(reference,](http://www.atmel.com/dyn/resources/prod_documents/doc2525.pdf) [C header files\)](http://www.atmel.com/dyn/resources/prod_documents/avr061.zip).

You can also bypass the bootloader and program the microcontroller through the ICSP (In-Circuit Serial Programming) header; see [these instructions](http://arduino.cc/en/Hacking/Programmer) for details.

The ATmega8U2 firmware source code is available [in the Arduino repository.](http://github.com/arduino/Arduino/tree/master/hardware/arduino/firmwares/) The ATmega8U2 is loaded with a DFU bootloader, which can be activated by connecting the solder jumper on the back of the board (near the map of Italy) and then resetting the 8U2. You can then use [Atmel's](http://www.atmel.com/dyn/products/tools_card.asp?tool_id=3886)  [FLIP software](http://www.atmel.com/dyn/products/tools_card.asp?tool_id=3886) (Windows) or the [DFU programmer](http://dfu-programmer.sourceforge.net/) [\(](http://dfu-programmer.sourceforge.net/)Mac OS X and Linux) to load a new firmware. Or you can use the ISP header with an external programmer (overwriting the DFU bootloader). See [this user-contributed tutorial](http://www.arduino.cc/cgi-bin/yabb2/YaBB.pl?num=1285962838) for more information.

#### **Automatic (Software) Reset**

Rather then requiring a physical press of the reset button before an upload, the Arduino Mega2560 is designed in a way that allows it to be reset by software running on a connected computer. One of the hardware flow control lines (DTR) of the ATmega8U2 is connected to the reset line of the ATmega2560 via a 100 nanofarad capacitor. When this line is asserted (taken low), the reset line drops long enough to reset the chip. The Arduino software uses this capability to allow you to upload code by simply pressing the upload button in the Arduino environment. This means that the bootloader can have a shorter timeout, as the lowering of DTR can be wellcoordinated with the start of the upload.

This setup has other implications. When the Mega2560 is connected to either a computer running Mac OS X or Linux, it resets each time a connection is made to it from software (via USB). For the following half-second or so, the bootloader is running on the Mega2560. While it is programmed to ignore malformed data (i.e. anything besides an upload of new code), it will intercept the first

few bytes of data sent to the board after a connection is opened. If a sketch running on the board receives one-time configuration or other data when it first starts, make sure that the software with which it communicates waits a second after opening the connection and before sending this data. The Mega2560 contains a trace that can be cut to disable the auto-reset. The pads on either side of the trace can be soldered together to re-enable it. It's labeled "RESET-EN". You may also be able to disable the auto-reset by connecting a 110 ohm resistor from 5V to the reset line; see [this forum](http://www.arduino.cc/cgi-bin/yabb2/YaBB.pl?num=1213719666/all)  [thread](http://www.arduino.cc/cgi-bin/yabb2/YaBB.pl?num=1213719666/all) for details.

#### **USB Overcurrent Protection**

The Arduino Mega2560 has a resettable polyfuse that protects your computer's USB ports from shorts and overcurrent. Although most computers provide their own internal protection, the fuse provides an extra layer of protection. If more than 500 mA is applied to the USB port, the fuse will automatically break the connection until the short or overload is removed.

#### **Physical Characteristics and Shield Compatibility**

The maximum length and width of the Mega2560 PCB are 4 and 2.1 inches respectively, with the USB connector and power jack extending beyond the former dimension. Three screw holes allow the board to be attached to a surface or case. Note that the distance between digital pins 7 and 8 is 160 mil (0.16"), not an even multiple of the 100 mil spacing of the other pins.

The Mega2560 is designed to be compatible with most shields designed for the Uno, Diecimila or Duemilanove. Digital pins 0 to 13 (and the adjacent AREF and GND pins), analog inputs 0 to 5, the power header, and ICSP header are all in equivalent locations. Further the main UART (serial port) is located on the same pins (0 and 1), as are external interrupts 0 and 1 (pins 2 and 3 respectively). SPI is available through the ICSP header on both the Mega2560 and Duemilanove / Diecimila. *Please note that*  $I^2C$  is not located on the same pins on the Mega (20 and 21) as the *Duemilanove / Diecimila (analog inputs 4 and 5).*

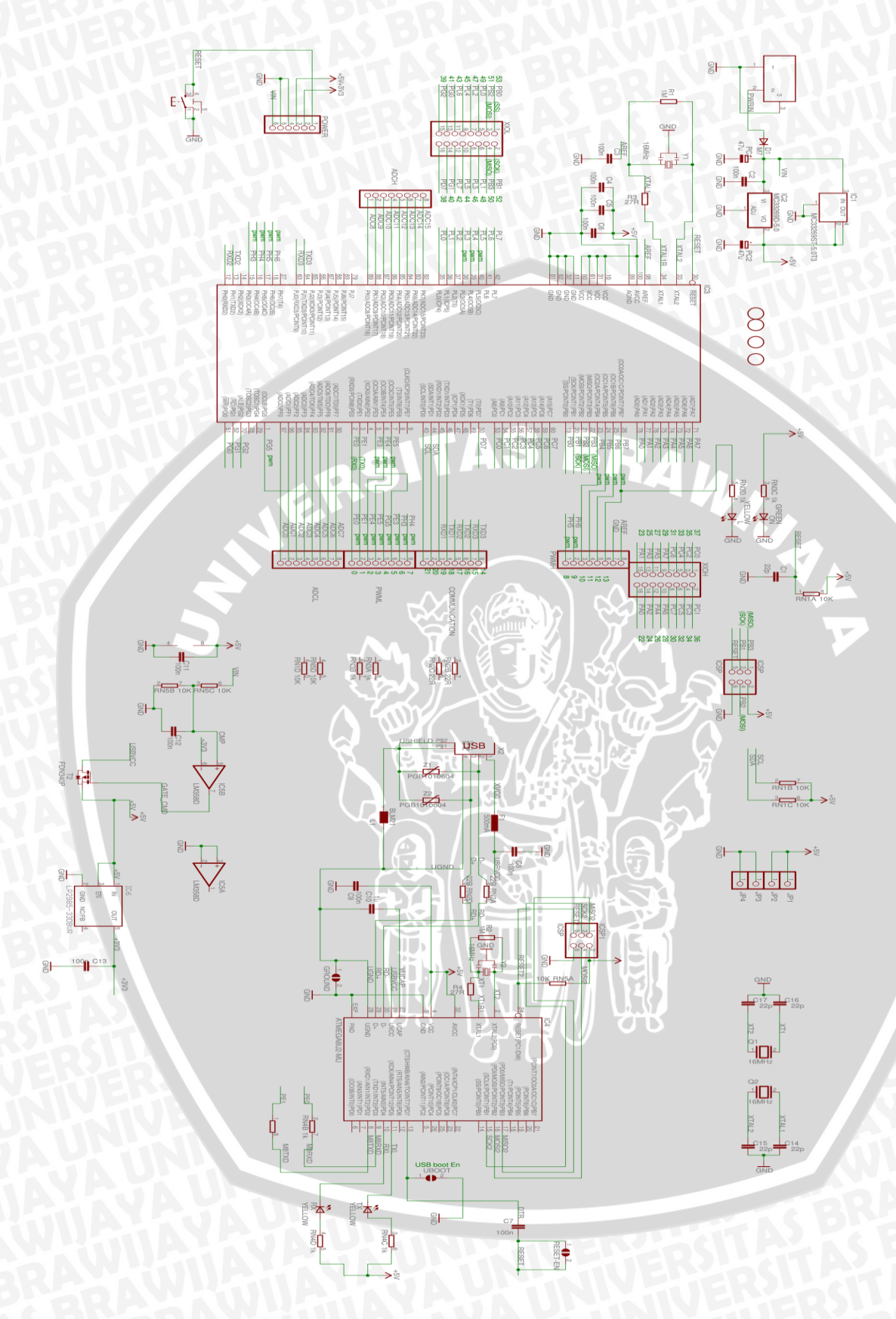

### **EM** Littelfuse Expertise Applied | Answers Delivered

### **Hall Effect Sensors**

Flange Mount > 55100

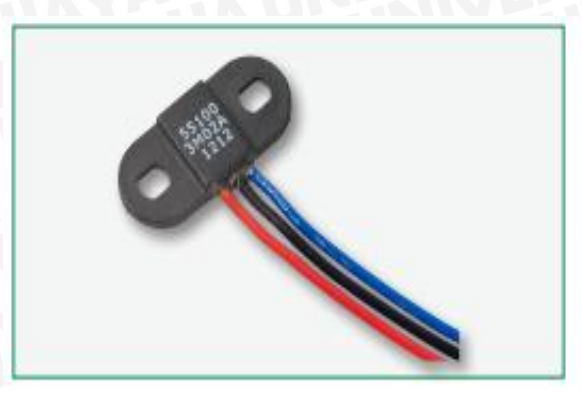

#### **Dimensions**

Dimensions in mm (inch)

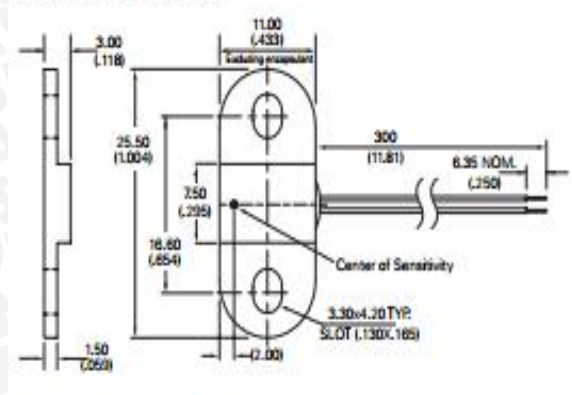

Note: Two-wire version illustrated.

### **Block Diagram**

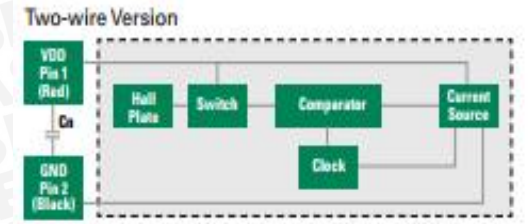

Three-wire Version

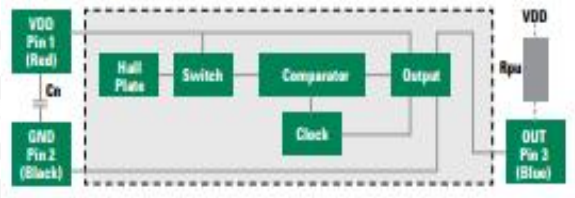

#### **Nates**

- 1. Add capcitor Cn as shown, close to the sensor, for transient suppression if required.
- 2. Add pull-up resistor Rpu as shown for sinking output. The Rpu value should be calculated using your supply voltage while keeping the ON state current at a level below the maximum. Rpu - VDD/lo;

Rps = 12Vdc/10mA = 1.2k0hm

### **Description**

The 55100 is a miniature flange mounting hall effect sensor 25.5mm (1.004") x 11.00m (0.433") and only 3.00mm (0.118") high with a choice of digital or programmable analogue outputs. It is available as three-wire (voltage output) or two-wire (current output) versions. It's case design enables screw or adhesive mounting and capable of switching up to 28Vdc and 20mA. It comes with a range of sensitivity, cable length and connector options.

### **Features**

- · Magnetically operated position concor
- · Digital or programmable analog types available
- · Medium, high or programmable sensitivities
- . Three-wire (voltage output) or twowire (current output) versions

### **Renefits**

- . High switching speed up to 10kHz . Long life - up to 20 billion coerations
- . Unaffected by harsh environments

### **Applications**

- · Position and limit sensing
- RPM measurement
- · Flow metering
- · Open Drain Output
- · Reverse/Over voltage protection
- · Built in temperature compensation
- · Vibration 50g max. @ 50-2,000Hz
- · Shock 150g max. @ 11ms % Sine
- · Operates in static or dynamic magnetic field
- · Customer selection of cable length and connector type
- · Commutaion of brushless dc motors
- · Angle sensing
- · Magnetic encoders

#### **Digital Switch Digital Switch** A - Analogue Three-Wire **Two-Wire (Current Hall Type** (Programmable Only) 2 (Voltage Output) Output)  $-15$  to  $+28$ **Absolute Ratings** Vdc  $-15$  to  $+28$ 8.5  $4.5 - 5.5$  $+3.8$  to  $+24$ Supply Voltage<sup>1</sup> Operate Vdc  $+3.75$  to  $+24$ Overvoltage Protection  $\boldsymbol{\mathcal{D}}$  $\boldsymbol{x}$ 19.5 Vdc - max. Output High Voltage Vdc - min. **Sinking output N/A** 4.65 0.4 @ 20mA **N/A** 0.35 Output Low Voltage Vdc - max. Output Current 20 **N/A**  $-1.0$  to  $+1.0$ mA - max. (continuously on)  $1.6 - 5.2$  $5.0 - 6.9$  $2.0 - 10.0$ **Current Consumption** Low mA - min. Over Temperature Range mA - max.  $1.6 - 5.2$  $12.0 - 17.0$  $2.0 - 10.0$ High kHz - max  $10$  $10$  $\overline{2}$ **Switching Speed** Operating ۹C  $-40$  to  $+100$  $-40$  to  $+100$  $-40$  to  $+100$ Temperature

#### **Notes:**

1. As long as Tj (Junction Temperature) is not exceeded. It is recommended to operate within the normal Operate Supply Voltage of +24Vdc maximum.

Operating beyond Absolute Ratings may cause permanent damage to the Hall IC.

2. Preprogrammed by Littelfuse or Customer pending agreement.

3. For custom modifications to the wire length or size, or adding a special connector, please contact Littelfuse.

### **Hall Options**

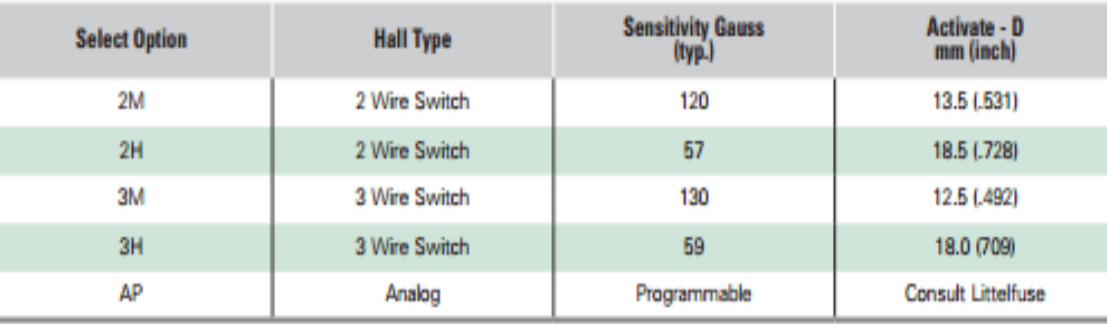

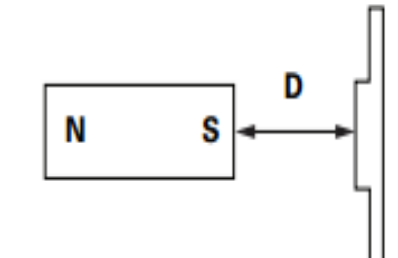

Note: Active distances are approximate using NEFEB Magnet 21 x 7 x 4.7 (.827) x .276W x .185H) LITTELFUSE P/N H-58

68

### **Cable Length Specification**

#### Cable Type: 24 AWG 7/32 PVC 105°C UL1430/UL1569

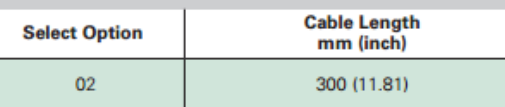

### **Part Numbering System**

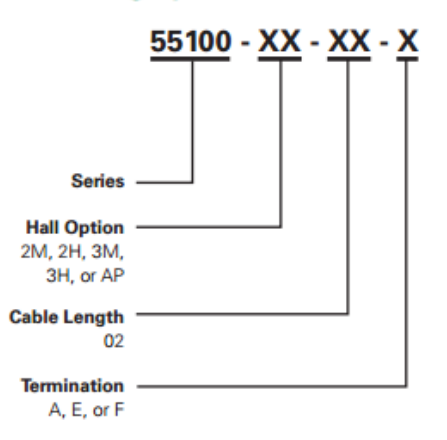

#### **Packaging**

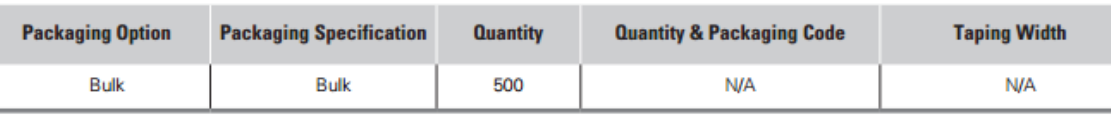

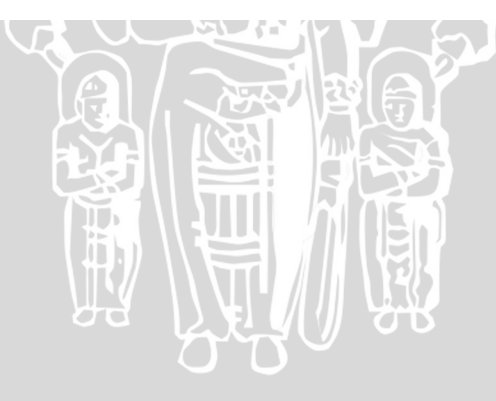

#### **Termination Specification**

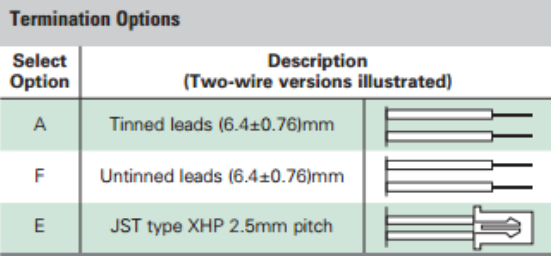

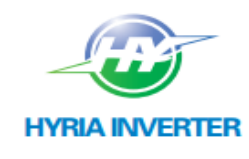

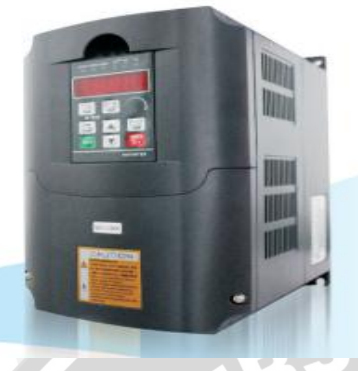

**SL** Series Inverter Manual

 $H_{1/2}$ 

#### General

#### 1.1 General technical specifications

#### \*Input & Output

- + Input Voltage Range: 380/220V ± 15%
- + Input Frequency Range: 47-63Hz
- + Output Voltage Range: 0-rated input voltage
- + Output Frequency Range: 0~600Hz

#### · I/O features

- +Programmable Digital Input: Provide 6 terminals which can accept ON-OFFinputs.
- + Programmable Analog Input: Al1 can accept input of 0~10V; Al2 can accept input of 0~10V or 0~20mA.
- +Open Collector Output: Provide 2 output terminal.
- \*Relay Output: Provide 1output terminal.
- +Analog Output:Provide 1analog output terminal, 0/4~20 mA or 0~10 V is Available.

#### • Technical features

- +Control Mode: Sensoriess Vector Control (SVC), V/F Control.
- +Overload Capacity: 60s with 150% of rated current and 10s with 180% of rated current.
- +Starting Torque: 150% of rated torque at 0.5Hz (SVC).
- +Speed Adjusting Range: 1:100 (SVC).
- ◆ Speed Accuracy: + 0.5% of maximum speed (SVC).
- +Carrier Frequency: 1.0KHz ~15.0KHz.

#### **\* Function features**

- +Reference Frequency Source: keypad, analog input, serial communication, multi-step speed, PID and so on.
- **+PID Control Function.**
- +Multi-Step Speed Control Function: 8 steps speed can be set.
- +Traverse Control Function.
- Non-Stop when power is instantaneously cut off.
- Speed tracking restart function: make the revolving motor spindle realize non-impact smooth start
- **\*QUICK/JOG** Key: User-defined shortcut key.
- +Automatic Voltage Regulation (AVR) Function: Automatically keep the output voltage stable when input voltage fluctuating.
- + Up to 25 fault protections: protect from overcurrent, overvoltage, undervoltage, overtemperature, phase loss and overload etc.

#### 1.2Description of name plate

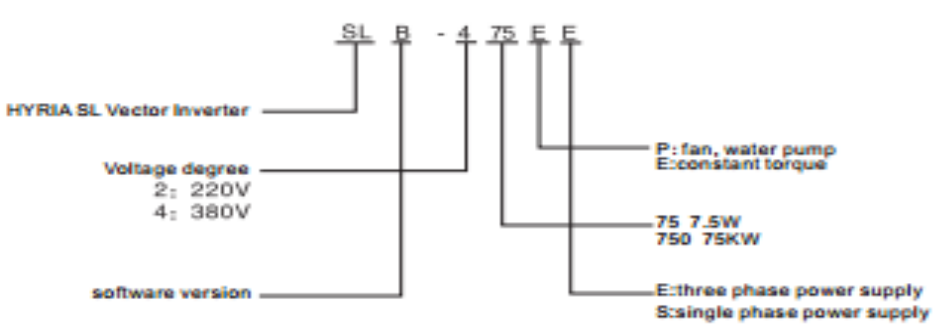

Figure1-1 Nameplate description

#### 1.3Selection guide

**OSILER ISLE** 

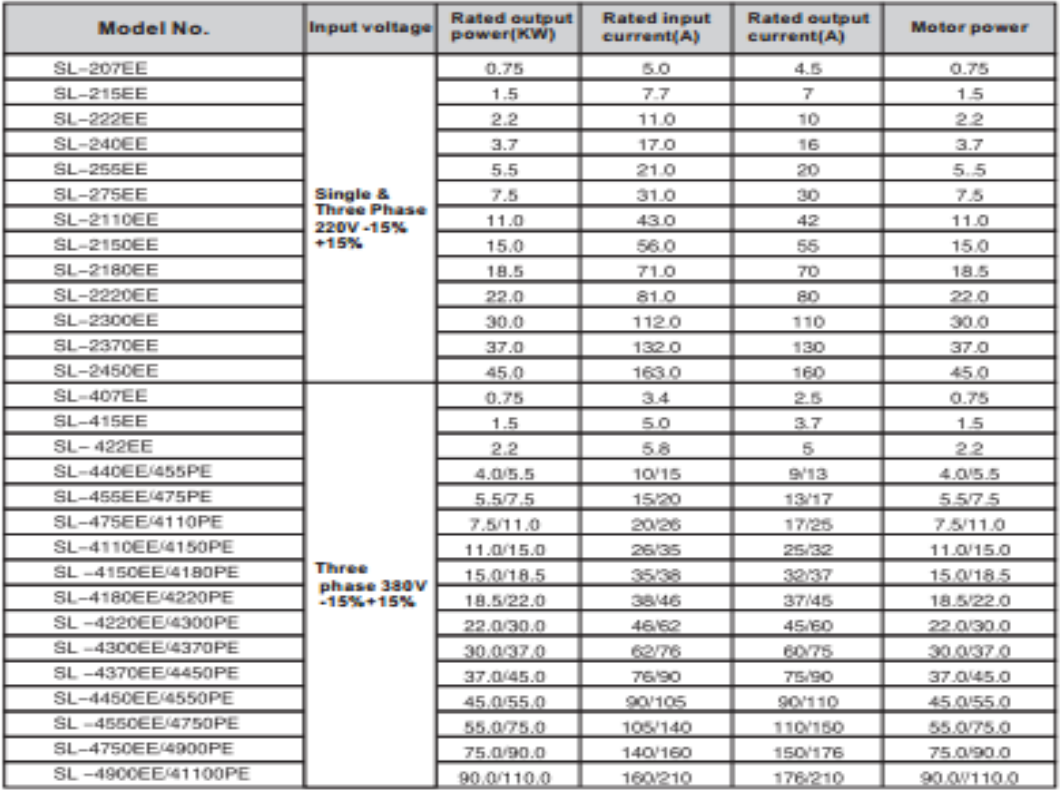

**AFTU** 

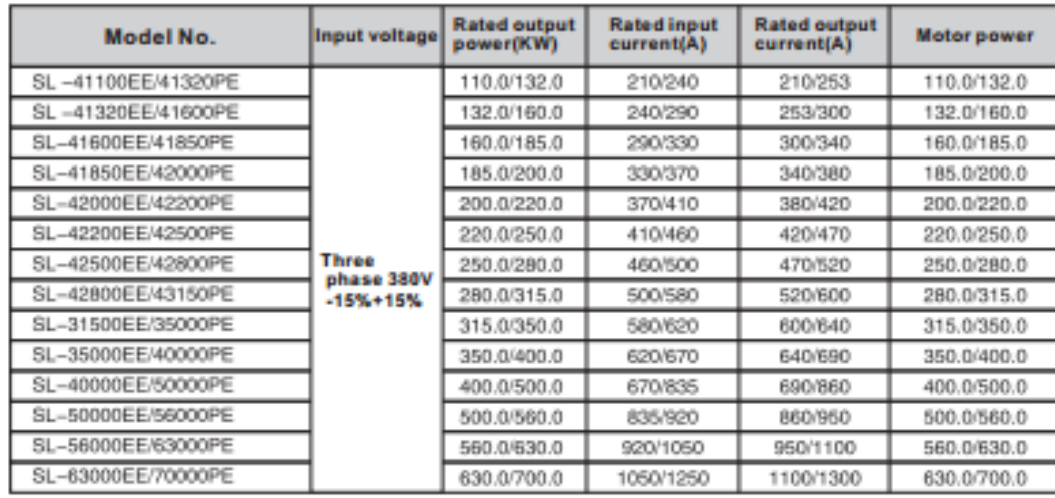

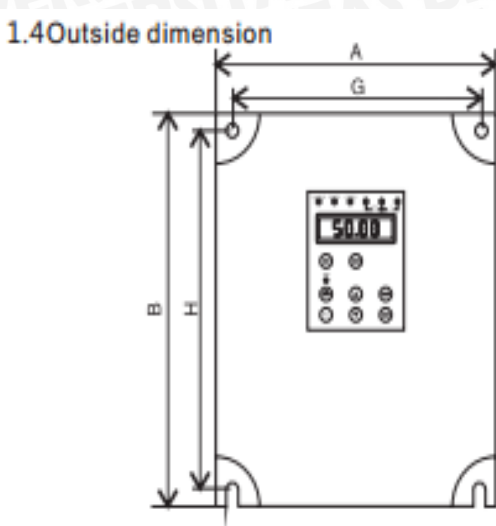

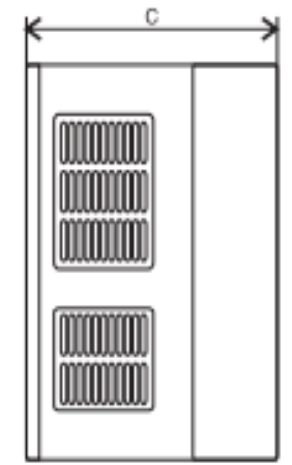

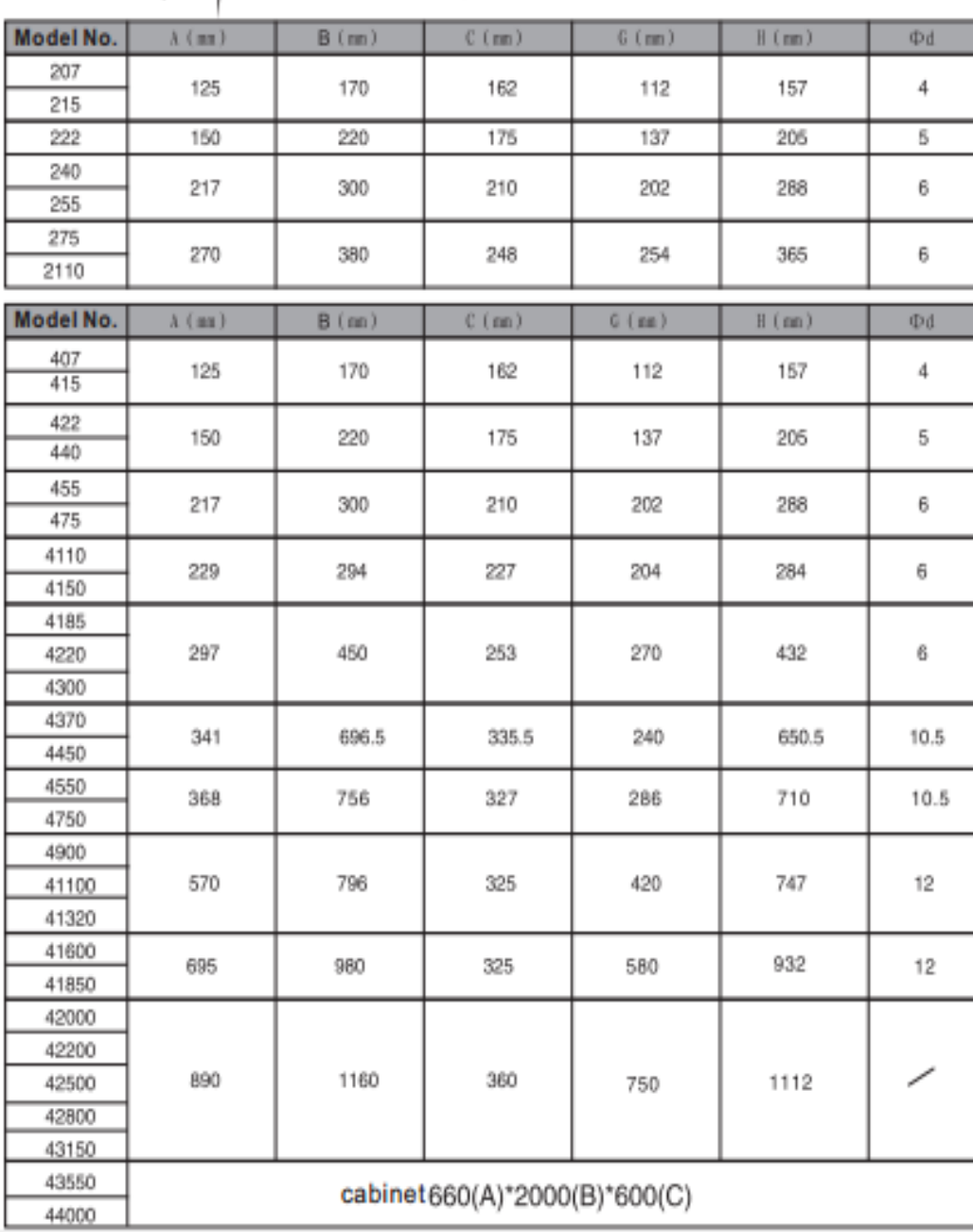

#### 3.1.1 Temperature

The ambient temperature is among -10°C to +40°C and the inverter has to derate by 4% for every additional I'C if the ambient temperature exceeds 40°C.

#### 3.1.2Humidity

Relative humidity of the air: ≤ 95%. No condensation is allowed.

#### 313Altitude

The inverter can run at the rated power if the installation site is less than 1000m (including 1000m) above the sea level. But it has to derate if the altitude exceeds 1000m.

#### See the following figure for details:

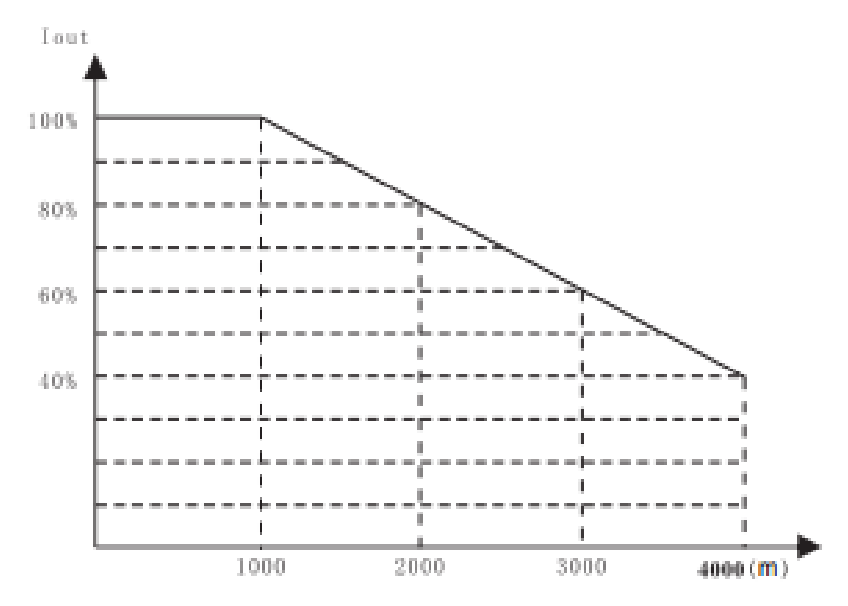

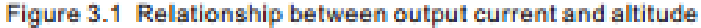

#### 3.1.4 Impact Or Shock

The inverter can not bear fierce impact or shock.

The inverter should keep away from place where vibration frequently occur.

#### 315 Electromagnetic radiation

The inverter should keep away from the electromagnetic radiation source.

#### 3.1.6 Water

The inverter should keep away from water and condensation.

#### 3.1.7 Air contamination

The inverter should keep away from contaminative air, such as corrosive gas, oil mist and conductive dust.

#### 3.1.8 Storage enviroment

The inverter should keep away from direct sunlight, oil mist, and steam environment.

#### 3.2Installation interval and distance

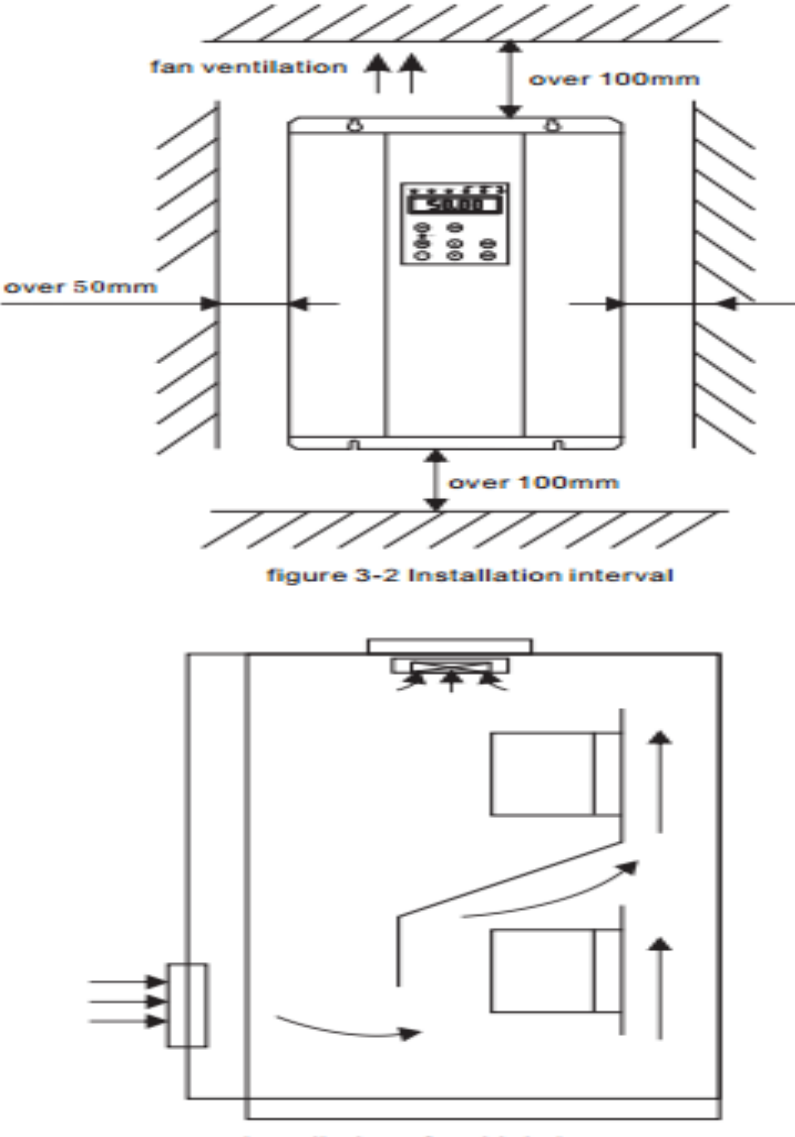

Installation of multiple inverters

NET/////// LAR

Baffler should be mounted when two inverters be installed up and down

WY

3.3 Operation keypad installation size (small) Unit: mm

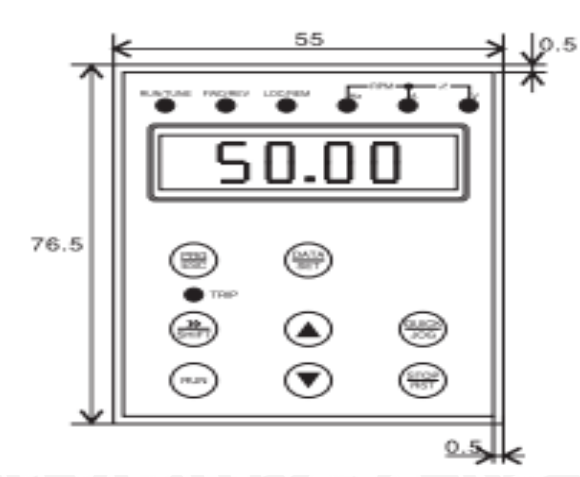

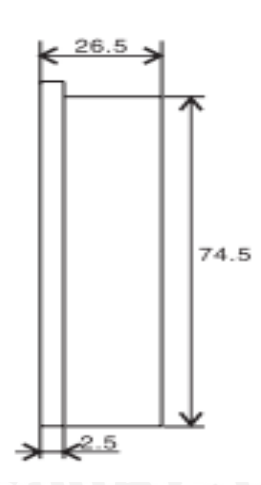

3.4 Operation keypad installation size (big) Unit: mm  $74.5$  $21.5$ اد ¥2.5 F ₮ П  $\Box$ 130.5  $135.5$ d  $\overline{\text{Cov}_{\overline{\text{SUT}}}}$ ⋐ т  $\overline{S}$  $\widehat{\;\;}$ **GRAF**  $\sqrt{2}$ 4.6 4.1 Connection of peripheral devices  $\mathcal{L}$ Power supply  $\left(\mathbb{R}\right)$ ź. Circuit breaker مي<br>ه Contactor ⇟ AC reactor **THE** Input EMC filter **Hyria Inverter** The e output reactor(AC) <u>ិទ</u> Output EMC filter Motor 偭 The earth Figure 4.1 Connection of peripheral devices.

#### 4.2 Terminal configuration 4.2.1 Main circuit terminals

HY0D4043B~HY02D243B HY0D4023B~HY03D4023B

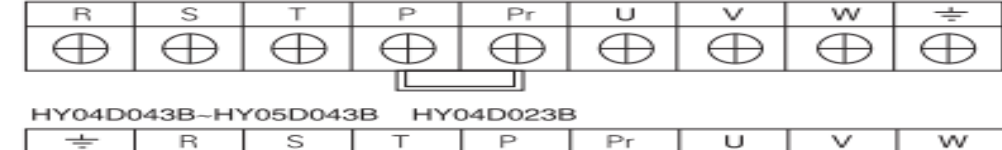

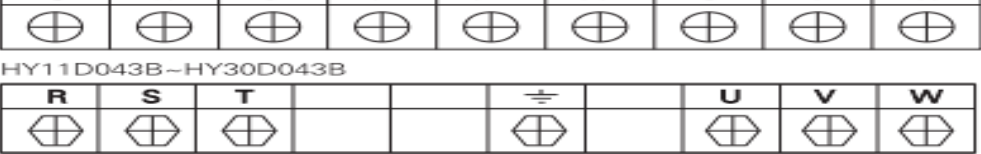

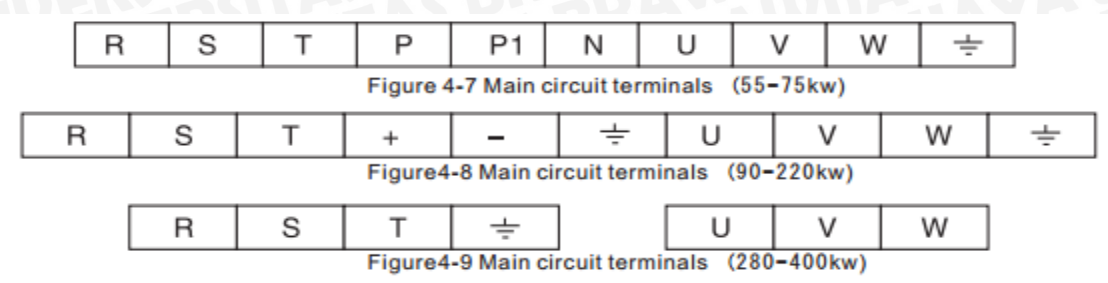

#### **Functions instruction:**

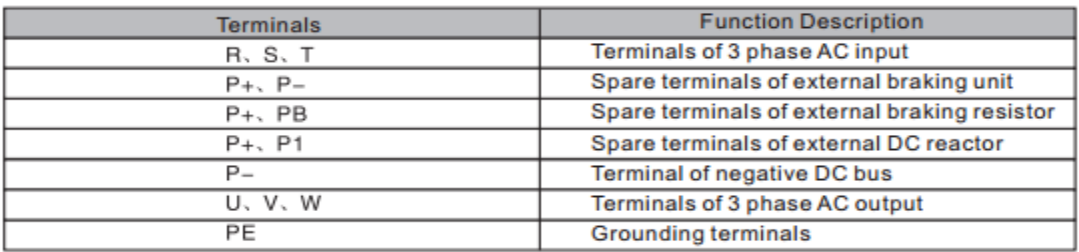

(Note: The terminal configuration above is consult only, if there is fluctuation, according to the real object please.)

4.2.2 Control circuit terminals

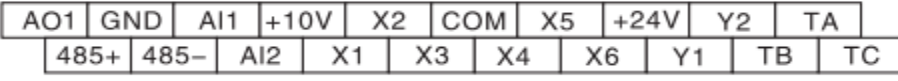

Figure 4-10 Control circuit terminals

#### 4.3 Wiring control circuits

#### 4.3.1 Precautions

Use shielded or twisted-pair cables to connect control terminals. Connect the ground terminal (PE) with shield wire. The cable connected to the control terminal should leave away from the main circuit and heavy current circuits (including power supply cable, motor cable, relay and contactor connecting cable) at least 20cm and parallel wiring should be avoided. It is suggested to apply perpendicular wiring to prevent inverter malfunction caused by external interference.

#### 4.3.2 Control circuit terminals

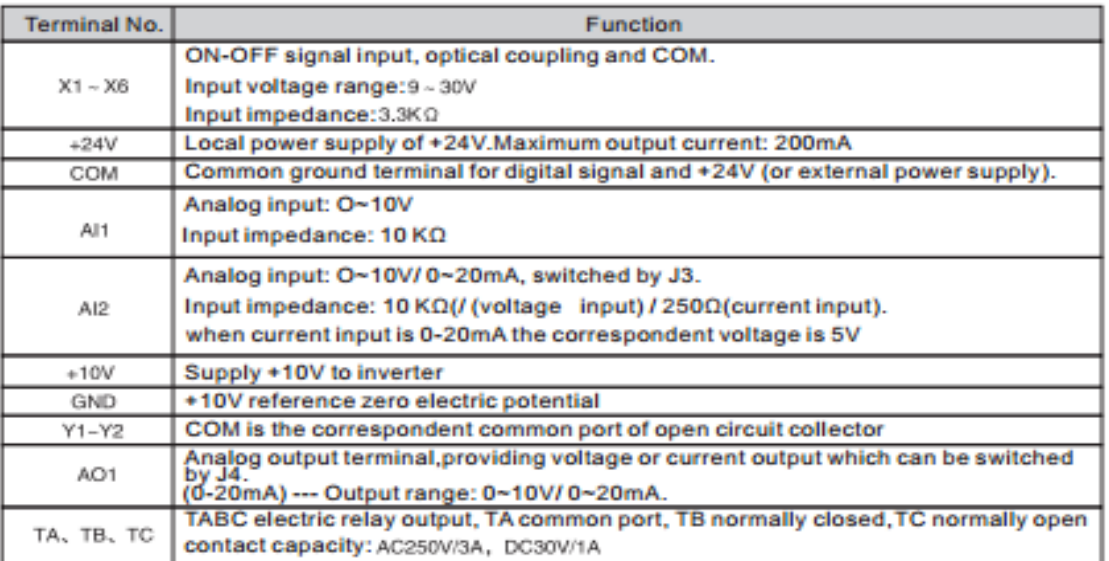

#### 4.3.3 Jumpers and control board

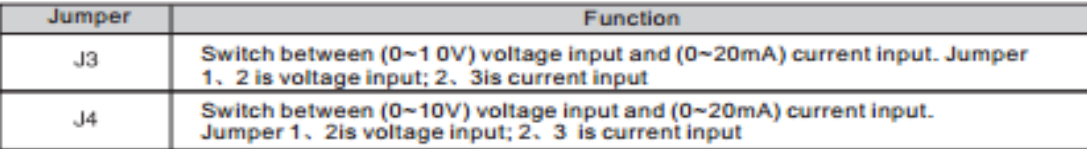

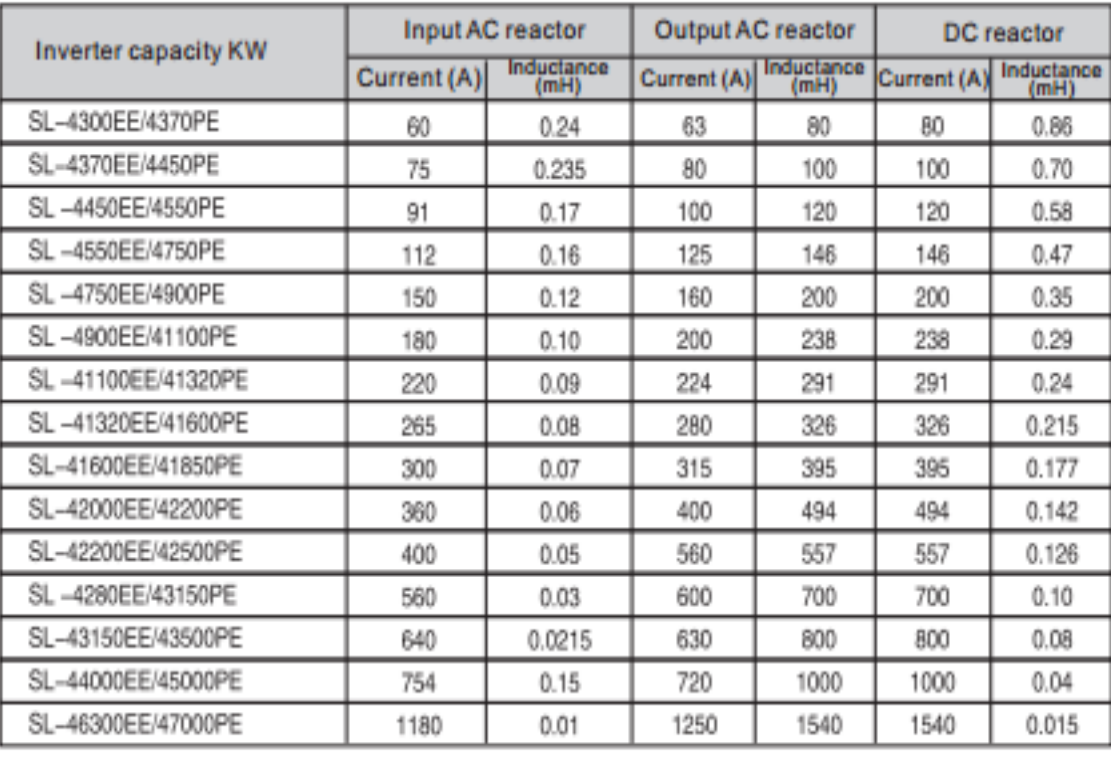

#### 4.5.2 Specification of Input AC reactor, output AC reactor, DC reactor

#### 4.6 Wiring main circuit

#### 4.6.1 Wiring at input side of main circuit

#### 4.6.1.1 Circuit breaker

It is necessary to connect a circuit breaker which is compatible with the capacity ofinverter between 3ph AC power supply and power input terminals (R, S and T). The capacity of breaker is I.5-2 times to the rated current of inverter. Please refer to the chapter of Specifications of Breaker, Cable, and Contactor for details.

#### 4.6.1.2 Contactor

In order to cut off the input power effectively when something is wrong in the system,contactor should be installed at the input side to control the on/off of the main circuit power supply.

#### 4.6.1.3 AC reactor

High current in the input power circuit may cause damage to the rectifying components. It is appropriate to use AC reactor in the input side for the avoidance of high-voltage input of the power supply and improvement of the power factors.

#### 6.1.4 Input EMC filter

The surrounding device may be disturbed by the cables when the inverter is working.EMC filter can minimize the interference. Just like the following figure.

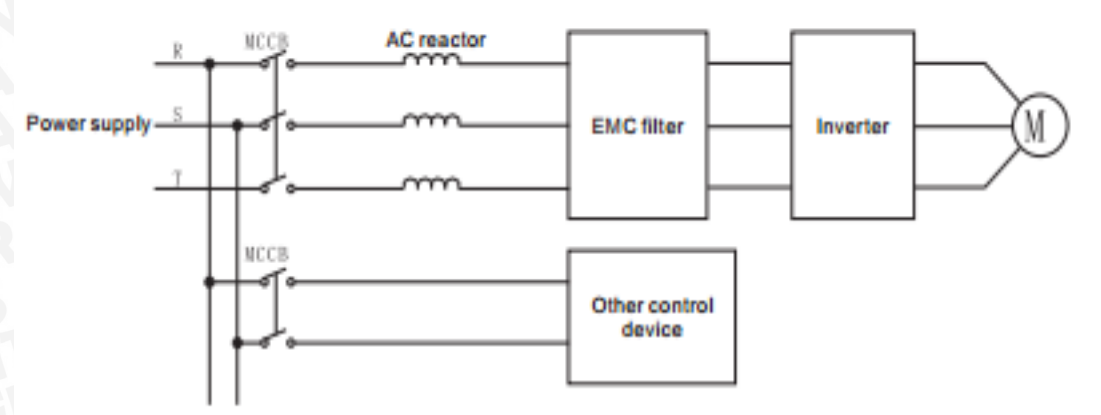

Figure 4-12 Wiring at input side of main circuit

#### 4.6.2.1 DC reactor

Inverters are equipped with internal DC reactors for the improvement of power factors and the avoidance of damage from high input current to the rectifying components because of the high-capacity transformer. The device can also cease the damage to the rectifying components which are caused by supply net voltage transients and harmonic waves

#### 4.6.2.2 Braking unit and braking resistor

In order to dissipate the regenerative energy generated by dynamic braking, the braking resistor should be installed at (P+) and PB terminals. The wire length of the braking resistor should be less than 5m.

The temperature of braking resistor will increase because the regenerative energy will be transformed to heat. Safety protection and good ventilation is recommended.

Inverter above 11KW need connect external braking unit which should be installed at (P+) and (P-) terminals. The cable between inverter and braking unit should be less than 5m. The cable between braking unit and braking resistor should he less than 10m.

Note: Be sure that the electric polarity of  $(+)$  (-) terminals is right; it is not allowed to connect  $(+)$  with  $(.)$  terminals directly, otherwise damage or fire could occur.

#### 4.6.3 Wiring at motor side of main circuit

#### 4.6.3.1 Output Reactor

When the distance between inverter and motor is more than 50m, inverter may be tripped by over-current protection frequently because of the large leakage current resulted from the parasitic capacitance with ground. And at the same time to avoid the damage of motor insulation, the output reactor should be installed.

#### 4.6.3.2 Output EMC filter

EMC filter should be installed to minimize the leak current caused by the cable and minimize the radio noise caused by the cables between the inverter and cable. Just see the following figure.

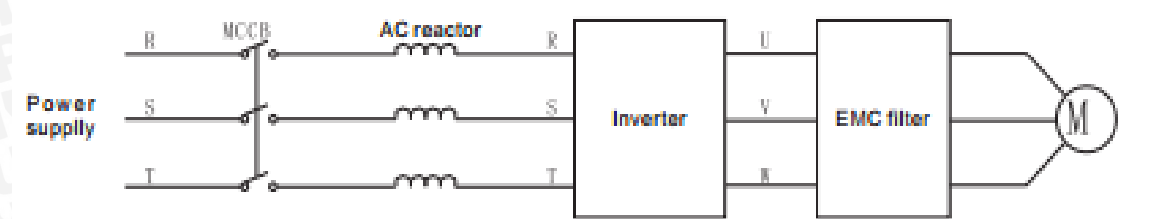

#### Figure 4-13 Wiring at motor side of main circuit

#### 4.6.4 Wiring of regenerative unit

Regenerative unit is used for putting the electricity generated by braking of motor to the grid. Compared with traditional 3 phase inverse parallel bridge type rectifier unit, regenerative unit uses IGBT so that the total harmonic distortion (THD) is less than 4%. Regenerative unit is widely used for centrifugal and hoisting equipment.

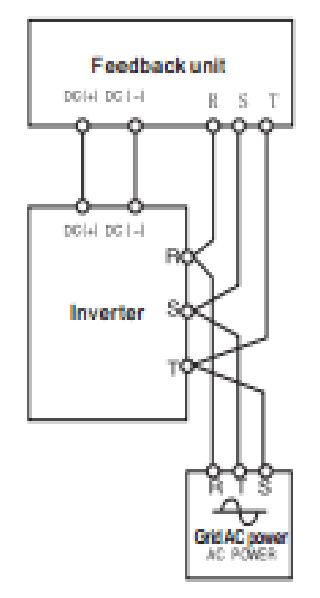

Figure 4-14 Wiring of regenerative unit.

#### 4.6.5 Wiring of Common DC bus

Common DC bus method is widely used in the paper industry and chemical fiber industry which need multi-motor to coordinate. In these applications, some motors are in driving state while some others are in regenerative braking (generating electricity) state. The regenerated energy is automatically balanced through the common DC bus, which means it can supply to motors in driving state. Therefore the power consumption of whole system will be less compared with the traditional method (one inverter drives one motor).

When two motors are running at the same time (i.e. winding application), one is in driving state and the other is in regenerative state. In this case the DC buses of these two inverters can be connected in parallel so that the regenerated energy can be supplied to motors in driving state whenever it needs. Detailed wiring is shown in the following figure:

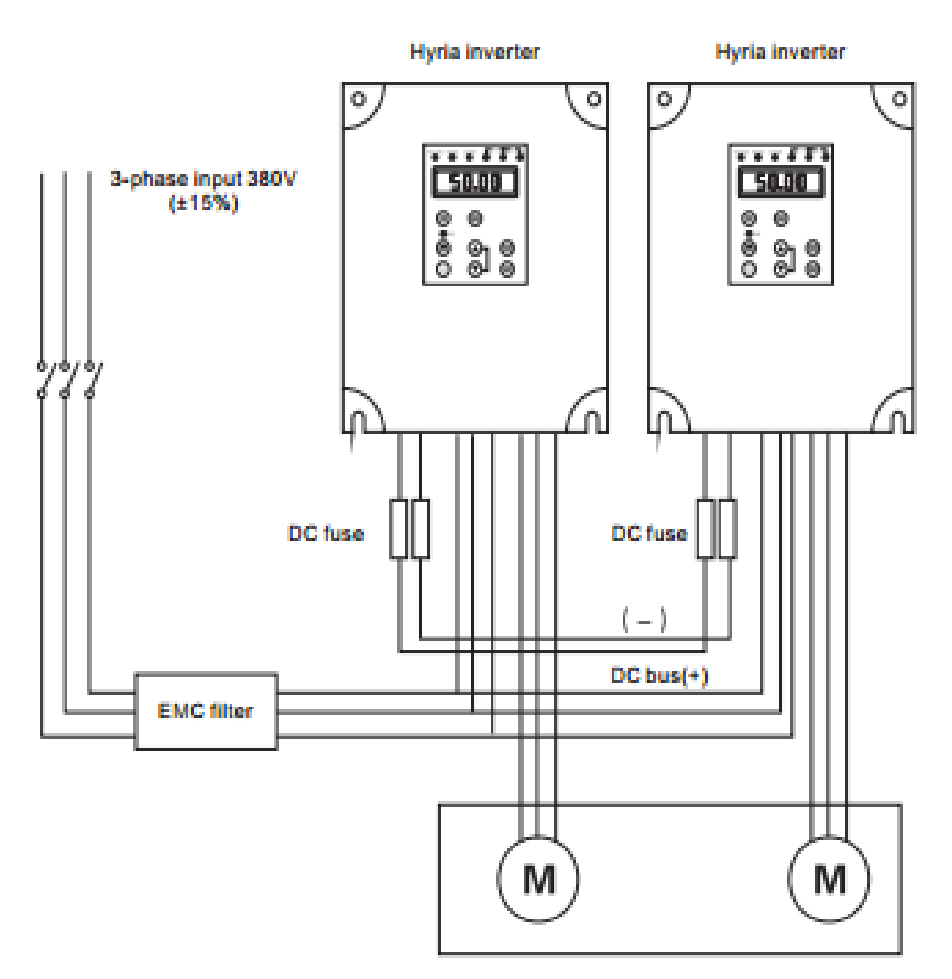

Figure 4-15 Wiring of common DC bus.

Note: When two inverters be wired to bus directly, same model types are suggested, and be powered on at the same time.

#### 4.6.6 Ground wiring (PE)

Ground the PE terminal of the inverter with grounding resistors for the insurance of safety and avoidance of electrical shock and fire. It is appropriate to use thick and short multiple copper core wires whose sectional area is larger than 3.5mm<sup>2</sup>. It is not recommended to use the public earth wire; otherwise, the grounding wires may complete the circuit.

#### 4.7 Installation guidline to EMC compliance

#### 4.7.1 General description of EMC

EMC is the abbreviation of electromagnetic compatibility, which means the device or system has the ability to work normally in the electromagnetic environment and will not generate any electromagnetic interference to other equipments. EMC includes two subjects: electromagnetic interference and electromagnetic anti-jamming. According to the transmission mode, Electromagnetic interference can be divided into two categories: conducted interference and radiated interference.

Conducted interference is the interference transmitted by conductor. Therefore, any conductors (such as wire, transmission line, inductor, capacitor and so on) are the transmission channels of the interference.

Radiated interference is the interference transmitted in electromagnetic wave, and the energy is inverse proportional to the square of distance.

Three necessary conditions or essentials of electromagnetic interference are interference source, transmission channel and sensitive receiver. For customers, the solution of EMC problem is mainly in transmission channel because of the device attribute of disturbance source and receiver can not be changed

EMC ability varies with different electrical and electronic device which are different in EMC standards or grades.

#### 4.7.2 EMC features of inverter

Like other electric or electronic devices, inverter is not only an electromagnetic interference source but also an electromagnetic receiver. The operating principle of inverter determines that it can produce certain electromagnetic interference noise. And the same time inverter should be designed with certain anti-jamming ability to ensure the smooth working in certain electromagnetic environment. The following is its EMC features:

4.7.2.1 Input current is non-sine wave. The input current includes large amount of high-harmonic waves that can cause electromagnetic interference, decrease the grid power factor and increase the line loss.

4.7.2.2 Output voltage is high frequency PMW wave, which can increase the temperature rise and shorten the life of motor. And the leakage current will also increase, which can lead to the leakage protection device malfunction and generate strong electromagnetic interference to influence the reliability of other electric devices.

#### 4.6.5 Wiring of Common DC bus

Common DC bus method is widely used in the paper industry and chemical fiber industry which need multi-motor to coordinate. In these applications, some motors are in driving state while some others are in regenerative braking (generating electricity) state. The regenerated energy is automatically balanced through the common DC bus, which means it can supply to motors in driving state. Therefore the power consumption of whole system will be less compared with the traditional method (one inverter drives one motor).

When two motors are running at the same time (i.e. winding application), one is in driving state and the other is in regenerative state. In this case the DC buses of these two inverters can be connected in parallel so that the regenerated energy can be supplied to motors in driving state whenever it needs. Detailed wiring is shown in the following figure:

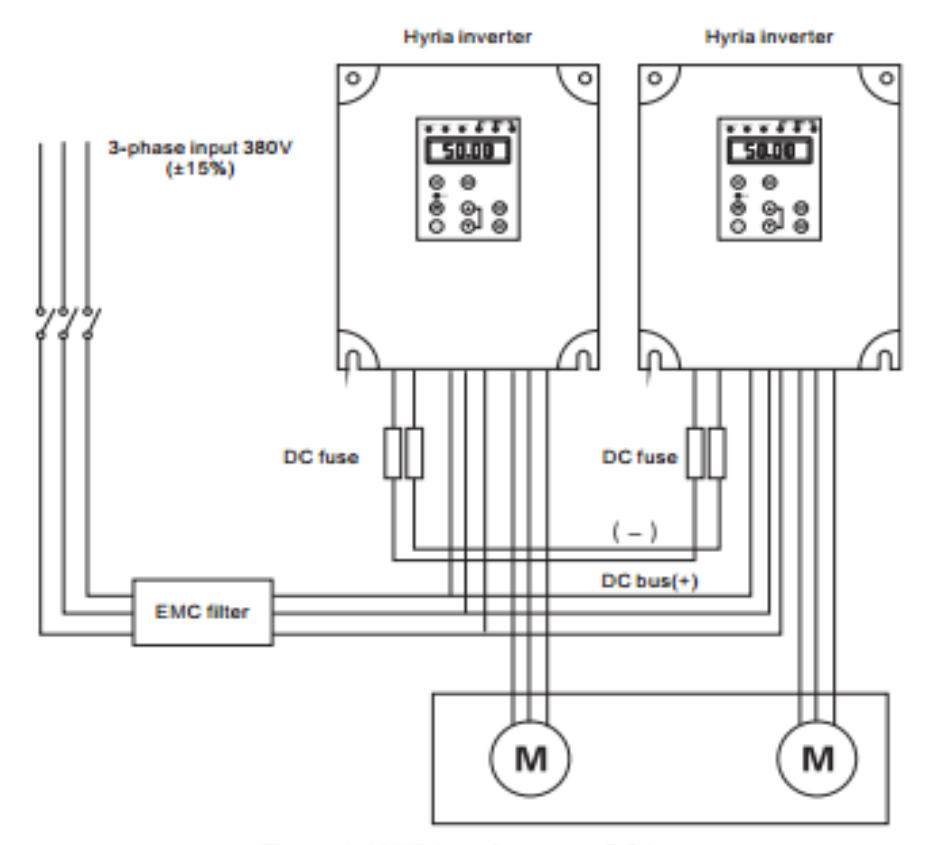

Figure 4-15 Wiring of common DC bus.

#### Note: When two inverters be wired to bus directly, same model types are suggested, and be powered on at the same time.

#### 4.6.6 Ground wiring (PE)

Ground the PE terminal of the inverter with grounding resistors for the insurance of safety and avoidance of electrical shock and fire. It is appropriate to use thick and short multiple copper core wires whose sectional area is larger than 3.5mm<sup>\*</sup>. It is not recommended to use the public earth wire; otherwise, the grounding wires may complete the circuit.

#### 4.7 Installation guidline to EMC compliance

#### 4.7.1 General description of EMC

EMC is the abbreviation of electromagnetic compatibility, which means the device or system has the ability to work normally in the electromagnetic environment and will not generate any electromagnetic interference to other equipments. EMC includes two subjects: electromagnetic interference and electromagnetic anti-jamming. According to the transmission mode, Electromagnetic interference can be divided into two categories: conducted interference and radiated interference.

Conducted interference is the interference transmitted by conductor. Therefore, any conductors (such as wire, transmission line, inductor, capacitor and so on) are the transmission channels of the interference.

Radiated interference is the interference transmitted in electromagnetic wave, and the energy is inverse proportional to the square of distance.

Three necessary conditions or essentials of electromagnetic interference are:interference source, transmission channel and sensitive receiver. For customers, the solution of EMC problem is mainly in transmission channel because of the device attribute of disturbance source and receiver can not be changed

EMC ability varies with different electrical and electronic device which are different in EMC standards or grades.

#### 4.7.2 EMC features of inverter

Like other electric or electronic devices, inverter is not only an electromagnetic interference source but also an electromagnetic receiver. The operating principle of inverter determines that it can produce certain electromagnetic interference noise. And the same time inverter should be designed with certain anti-jamming ability to ensure the smooth working in certain electromagnetic environment. The following is its EMC features:

4.7.2.1 Input current is non-sine wave. The input current includes large amount of high-harmonic waves that can cause electromagnetic interference, decrease the grid power factor and increase the line loss.

4.7.2.2 Output voltage is high frequency PMW wave, which can increase the temperature rise and shorten the life of motor. And the leakage current will also increase, which can lead to the leakage protection device malfunction and generate strong electromagnetic interference to influence the reliability of other electric devices.

4.7.2.3 As the electromagnetic receiver, too strong interference will damage the inverter and influence the normal using of customers.

U SE

4.7.2.4 In the system, EMS and EMI of inverter coexist. Decrease the EMI of inverter can increase its EMS ability.

#### 4.7.3 EMC Installation Guideline

In order to ensure all electric devices in the same system to work smoothly, this section, based on EMC features of inverter, introduces EMC installation process in several aspects of application (noise control, site wiring, grounding, leakage current and power supply filter). The good effective of EMC will depend on the good effective of all of these five aspects.

#### 4.7.3.1 Noise control

All the connections to the control terminals must use shielded wire. And the shield layer of the wire must ground near the wire entrance of inverter. The ground mode is 360 degree annular connection formed by cable clips. It is strictly prohibitive to connect the twisted shielding layer to the ground of inverter, which greatly decreases or loses the shielding

Connect inverter and motor with the shielded wire or the separated cable tray. One side of shield layer of shielded wire or metal cover of separated cable tray should connect to ground, and the other side should connect to the motor cover. Installing an EMC filter can reduce the electromagnetic noise greatly.

#### 4.7.3.2 Site configuration

Power supply configuration: the power should be separated supplied from electrical transformer. Normally it is 5 core wires, three of which are fire wires, one of which is the neutral wire, and one of which is the ground wire. It is strictly prohibitive to use the same line to be both the neutral wire and the ground wire.

Device categorization: there are different electric devices contained in one control cabinet, such as inverter, filter, PLC and instrument etc. which have different ability of emitting and withstanding electromagnetic noise. Therefore, it needs to categorize these devices into strong noise device and noise sensitive device. The same kinds of device should be placed in the same area, and the distance between devices of different category should be more than 20cm.

Wire Arrangement inside the control cabinet; there are signal wire (light current) and power cable (strong current) in one cabinet. For the inverter, the power cables are categorized into input cable and output cable. Signal wires can be easily disturbed by power cables to make the equipment malfunction. Therefore when wiring, signal cables and power cables should be arranged in different area. It is strictly prohibitive to arrange them in parallel or interlacement at a close distance (less than 20cm) or tie them together. If the signal wires have to cross the power cables, they should be arranged in 90 angles. Power input and output cables should not either be arranged in interlacement or tied together, especially when installed the EMC filter. Otherwise the distributed capacitances of its input and output power cable can be coupling each other to make the EMC filter out of function.

#### 4.7.3.3 Grounding

Inverter must be ground safely when in operation. Grounding enjoys priority in all EMC methods because it does not only ensure the safety of equipment and persons, but also is the simplest, most effective and lowest cost solution for EMC problems. Grounding has three categories: special pole grounding, common pole grounding and series-wound grounding. Different control system should use special pole grounding, and different devices in the same control system should use common pole grounding, and different devices connected by same power cable should use series-wound grounding.

#### 4.7.3.4 Leakage Current

Leakage current includes line-to-line leakage current and over-ground leakage current.Its value depends on distributed capacitances and carrier frequency of inverter. The over-ground leakage current, which is the current passing through the common ground wire, can not only flow into inverter system but also other devices. It also can make leakage current circuit breaker, relay or other devices malfunction. The value of line-to-line leakage current, which means the leakage current passing through distributed capacitors of input output wire, depends on the carrier frequency of inverter, the length and section areas of motor cables. The higher carrier frequency of inverter, the longer of the motor cable and/or the bigger cable section area, the larger leakage current will occur.

#### Countermeasure:

Decreasing the carrier frequency can effectively decrease the leakage current. In the case of motor cable is relatively long (longer than 50m), it is necessary to install AC reactor or sinusoidal wave filter at the output side, and when it is even longer, it is necessary to install one reactor at every certain distance.

#### 4.7.3.5 EMC Filter

EMC filter has a great effect of electromagnetic decoupling, so it is preferred for customer to install it.

1. For inverter, noise filter has following categories.

2. Install noise isolation for other equipment by means of isolation transformer or power filter.

### 5. Operation

5.1 Keypad description<br>5.1.1 Keypad schematic diagram

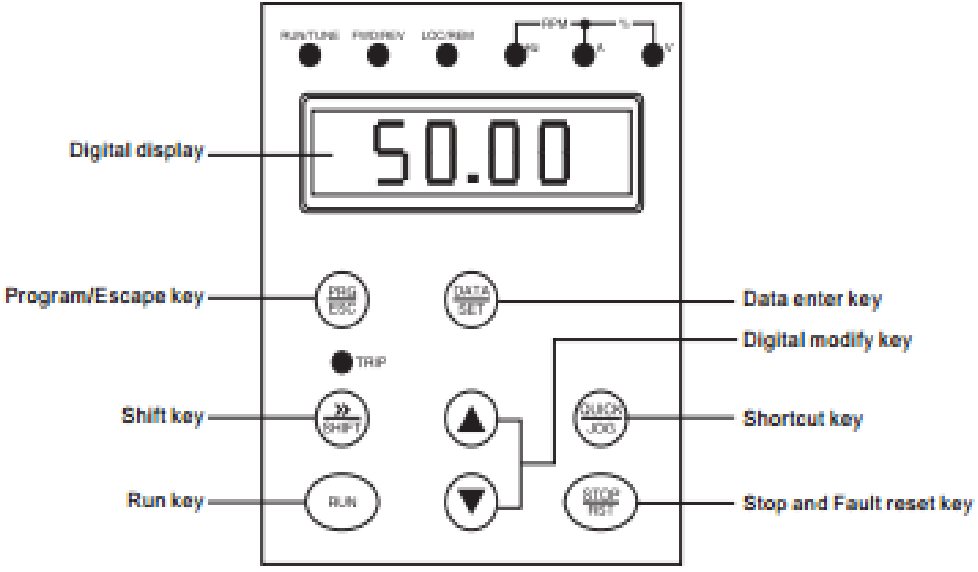

Figure 5-1 Keypad schematic diagram.

#### 5.1.2 Key function description

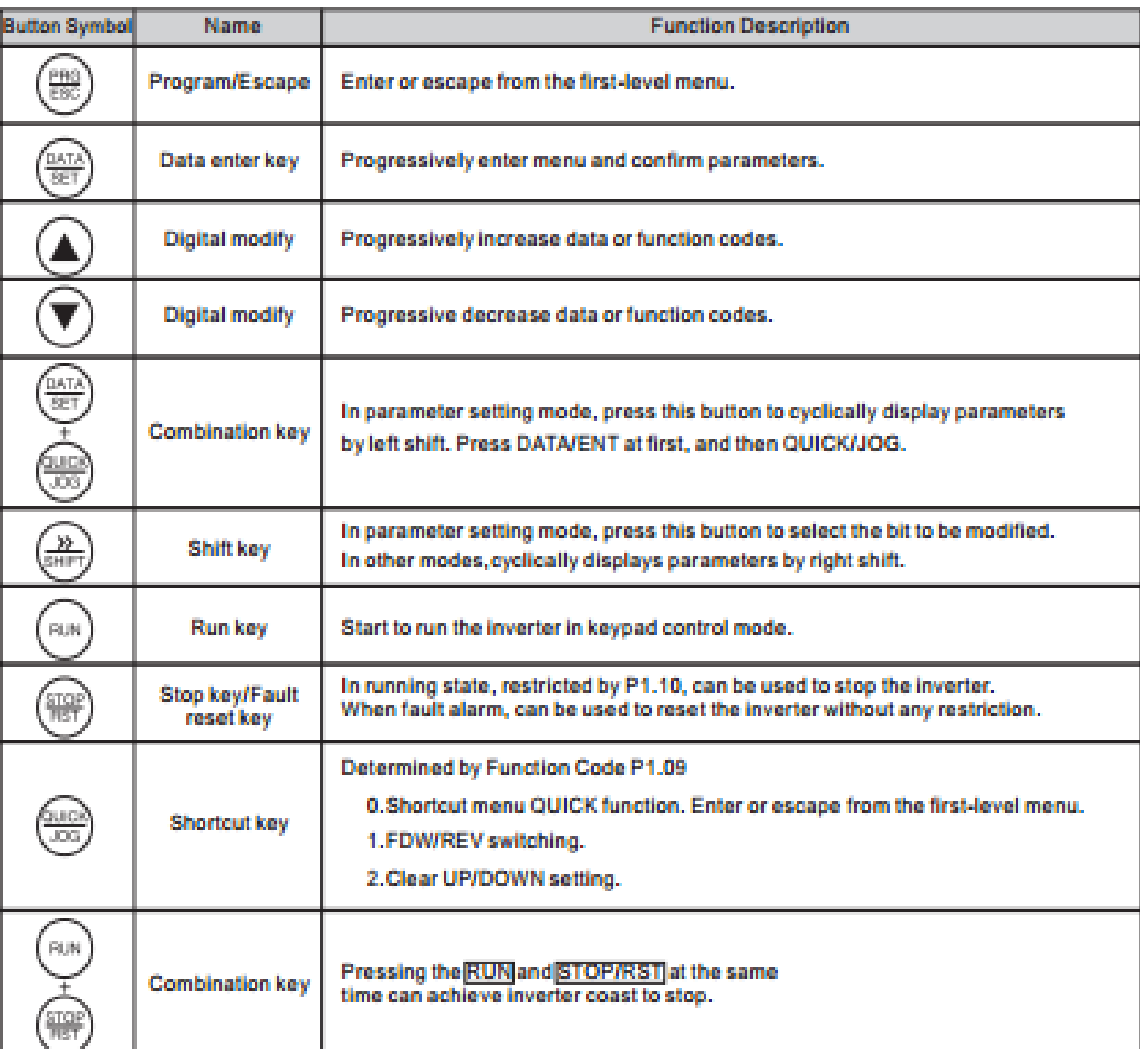

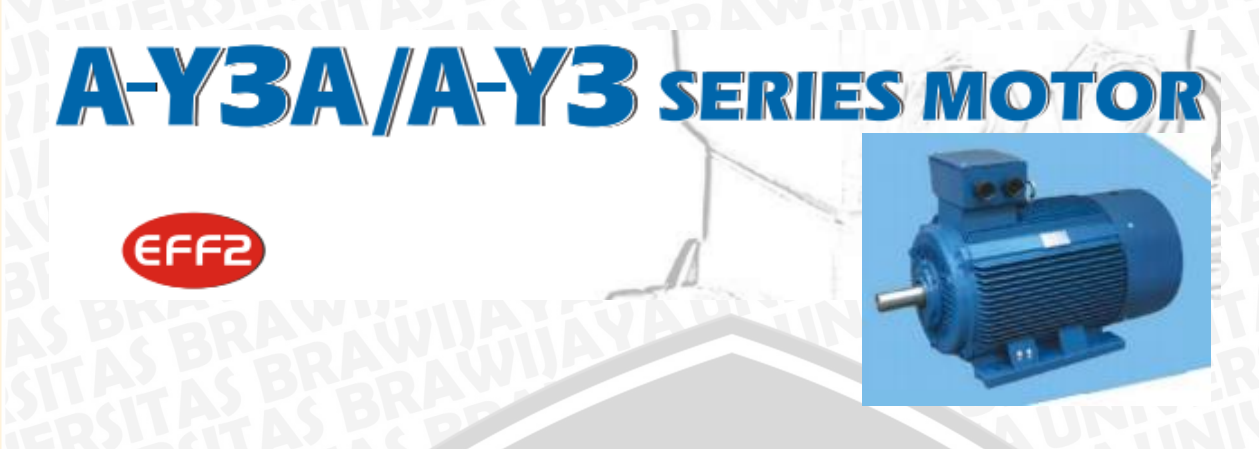

### **BEARING SIZE**

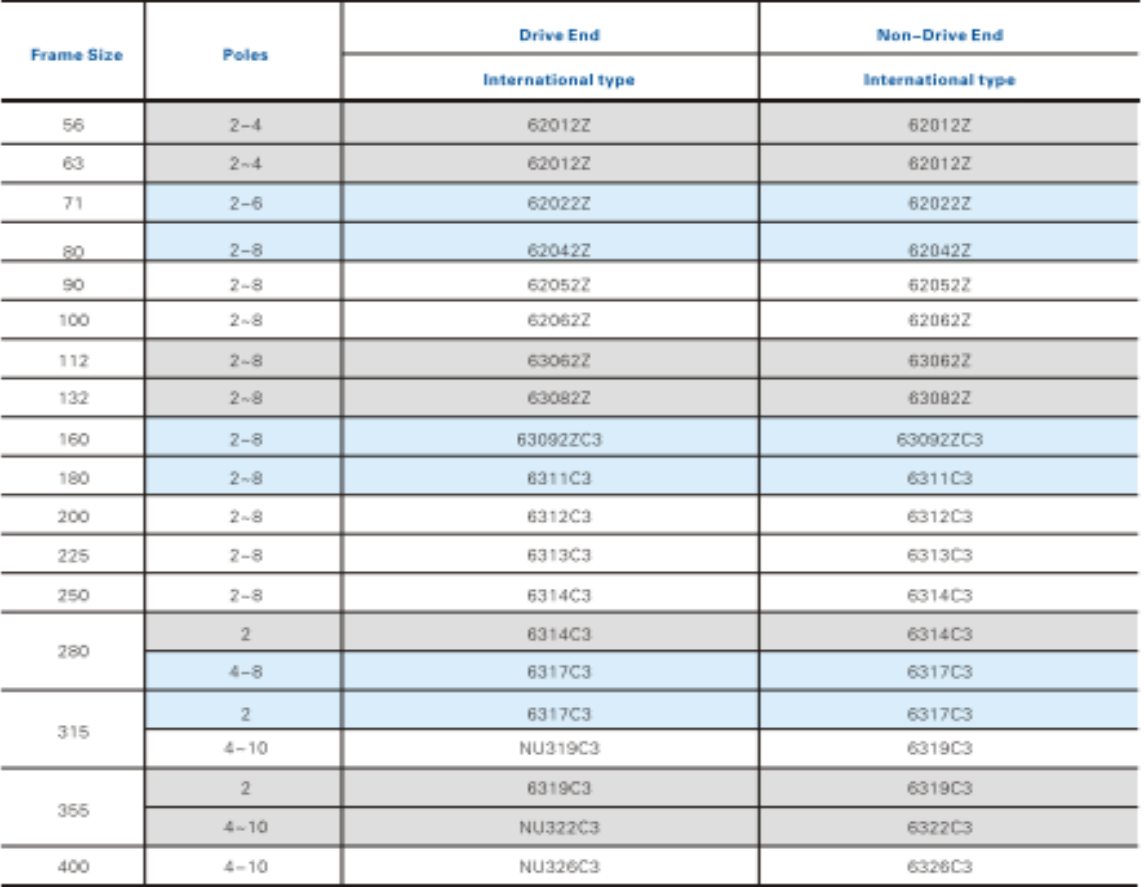

### **MAIN DATA FOR TERMINAL BOX**

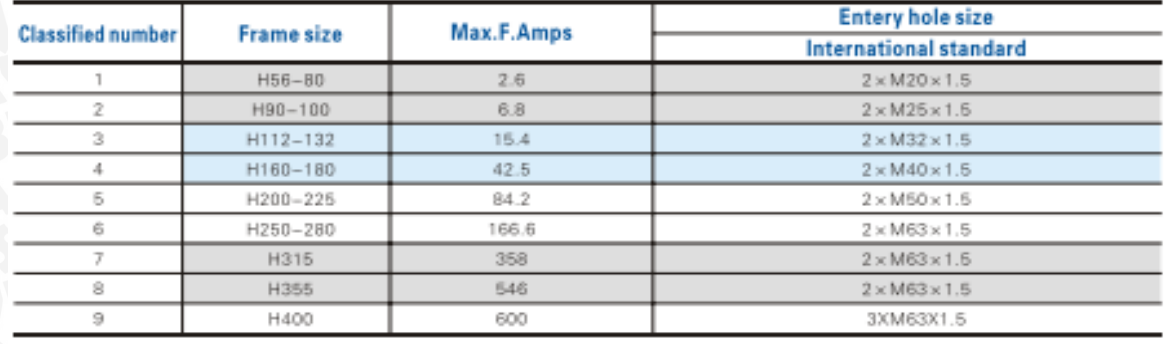

## **TECHNICAL DATA OF A-Y3 SERIES EFFE**

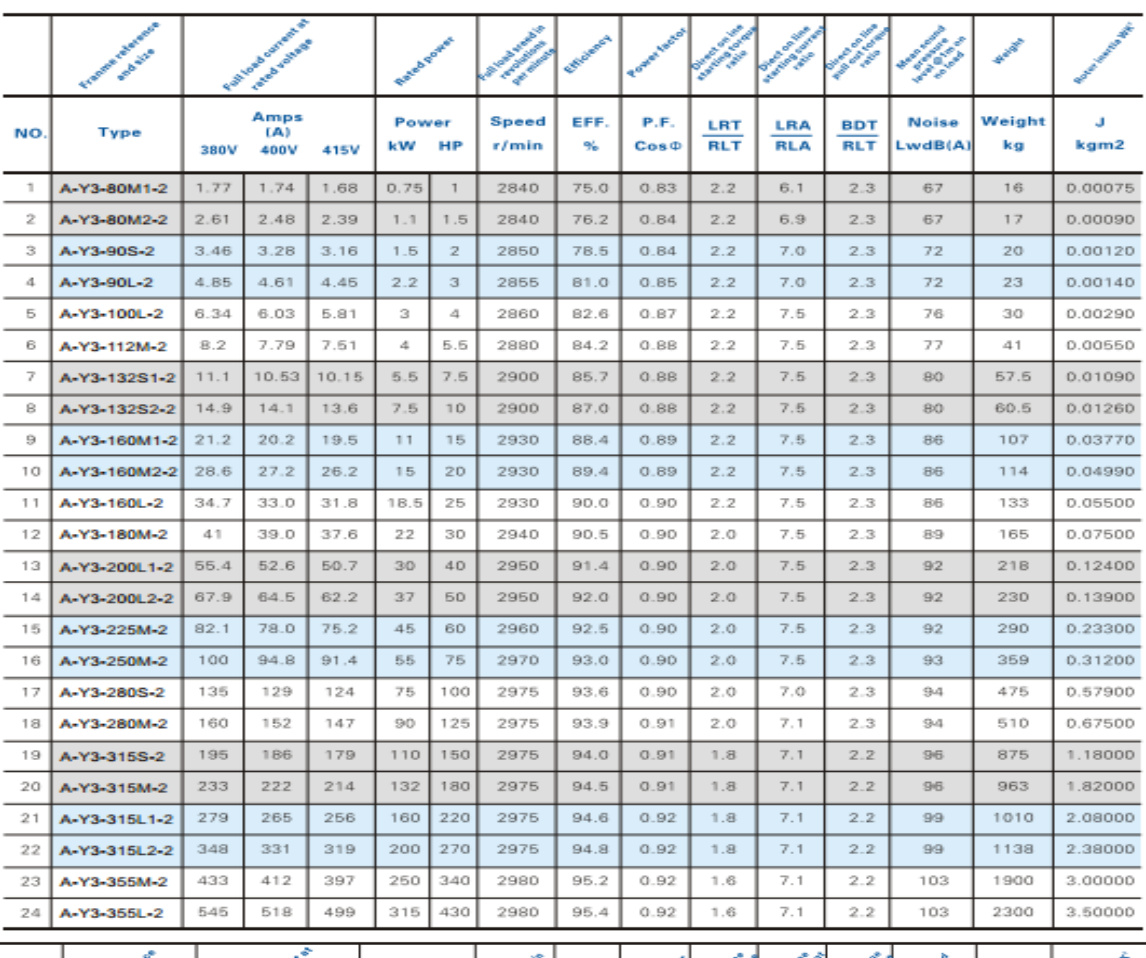

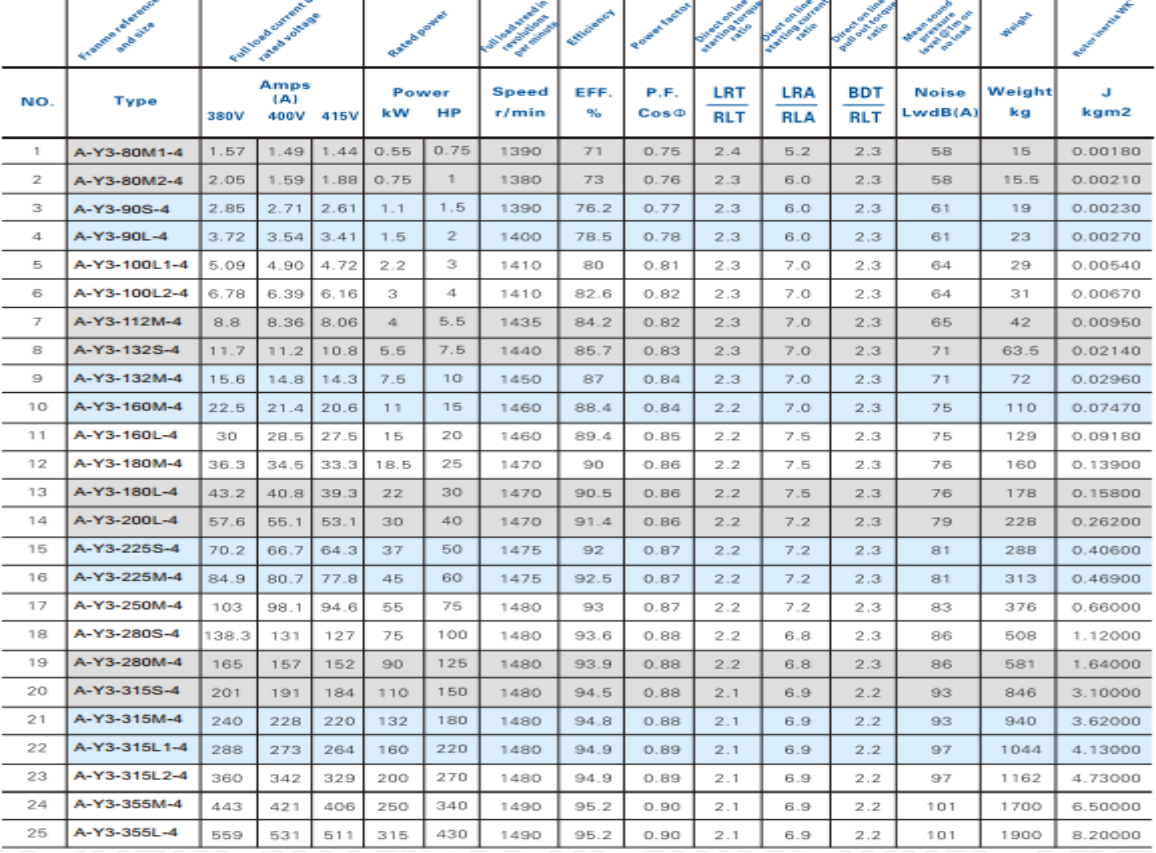

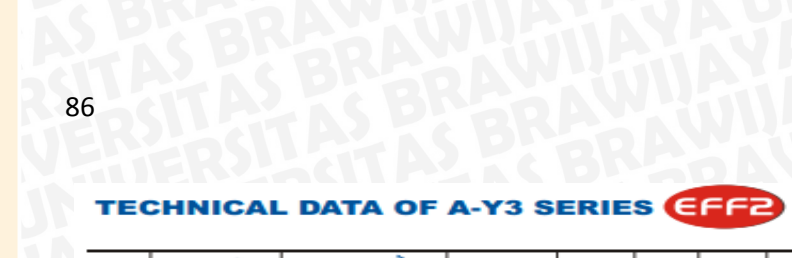

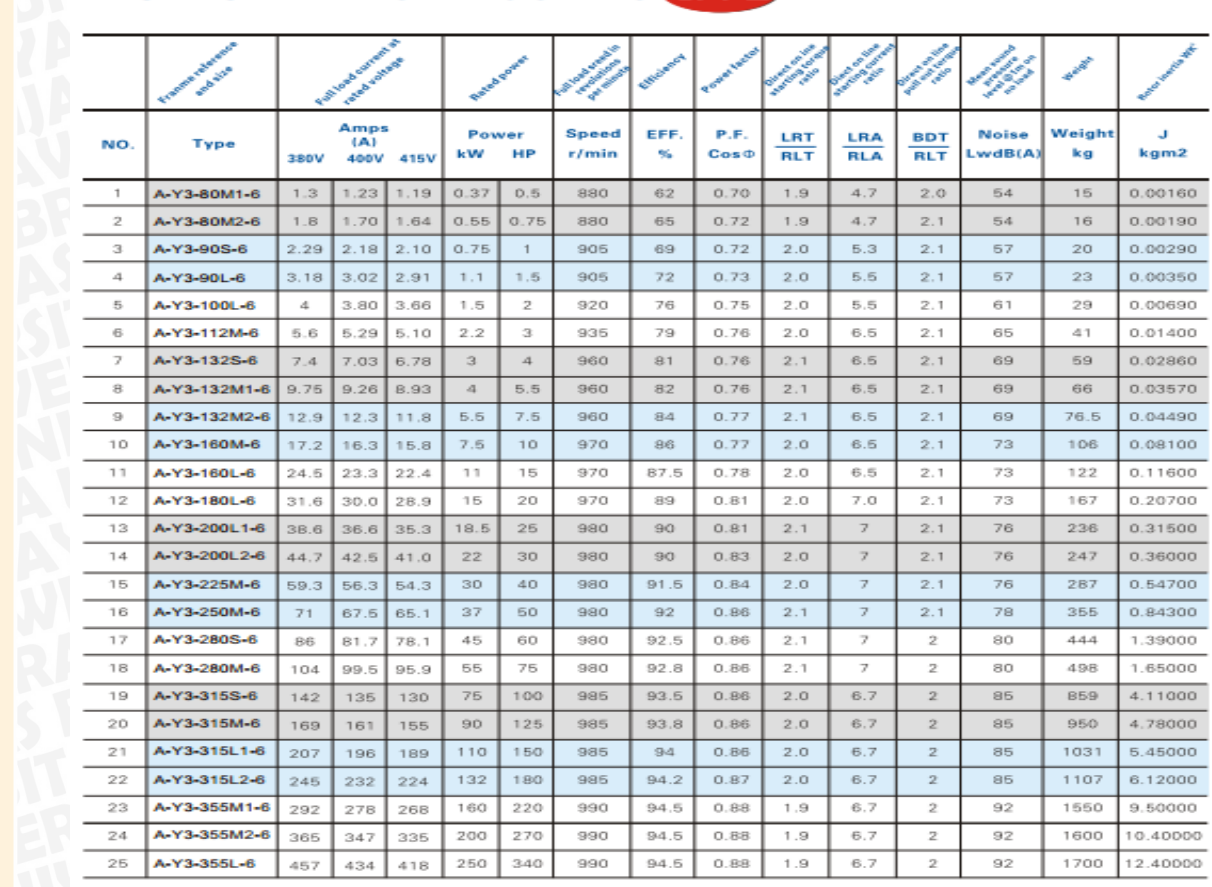

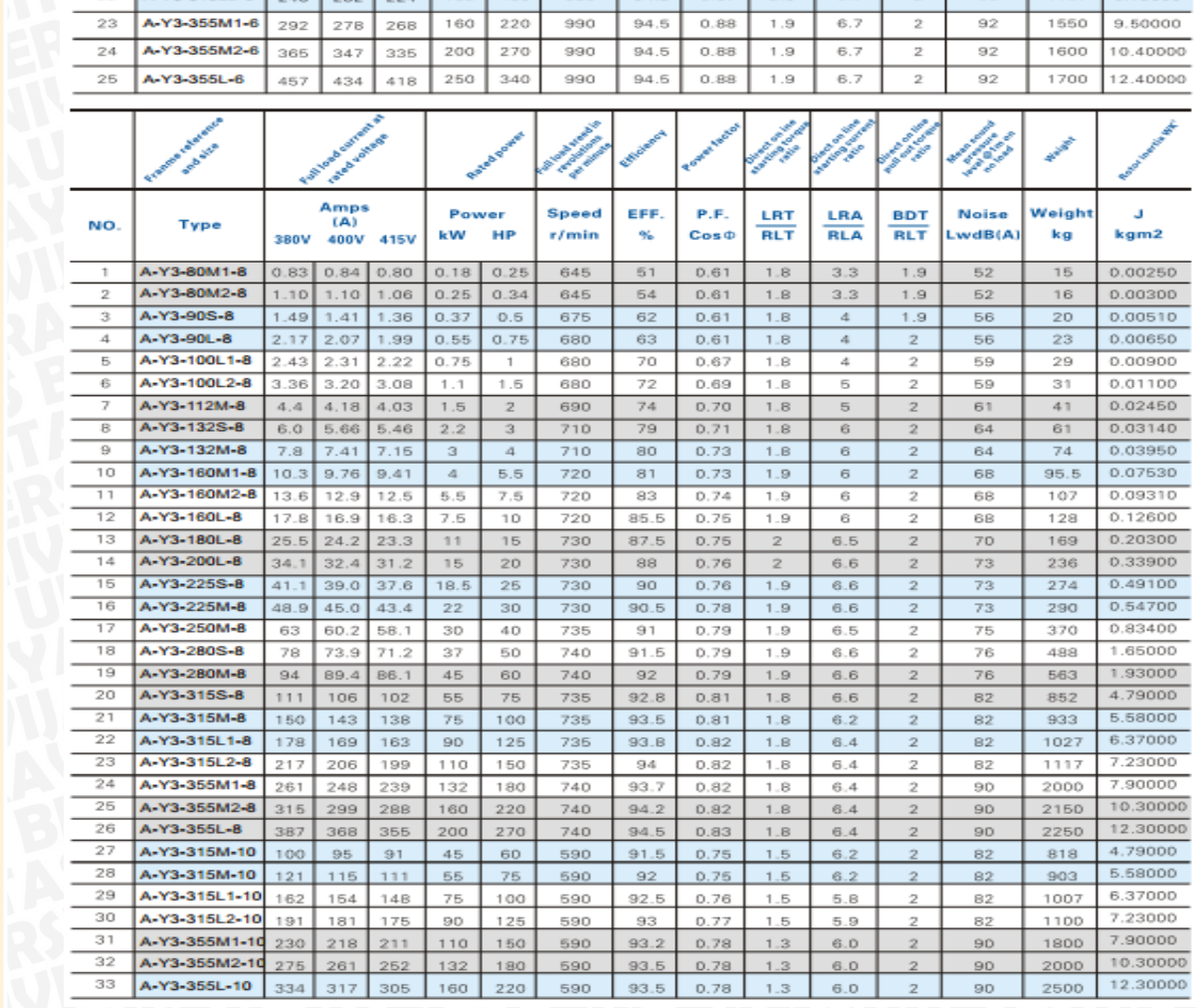

### **MOUNTING DATA FOR A-Y3**

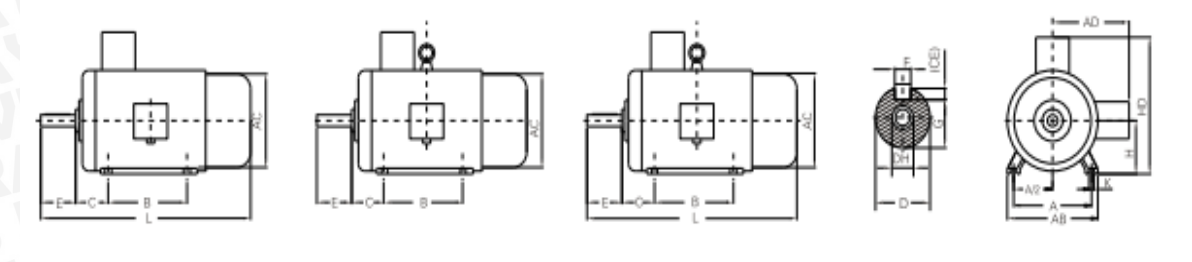

H80-90

H100-132

H160-355

H80-355

## Frame with feet and end-shield without flange(IM B3)

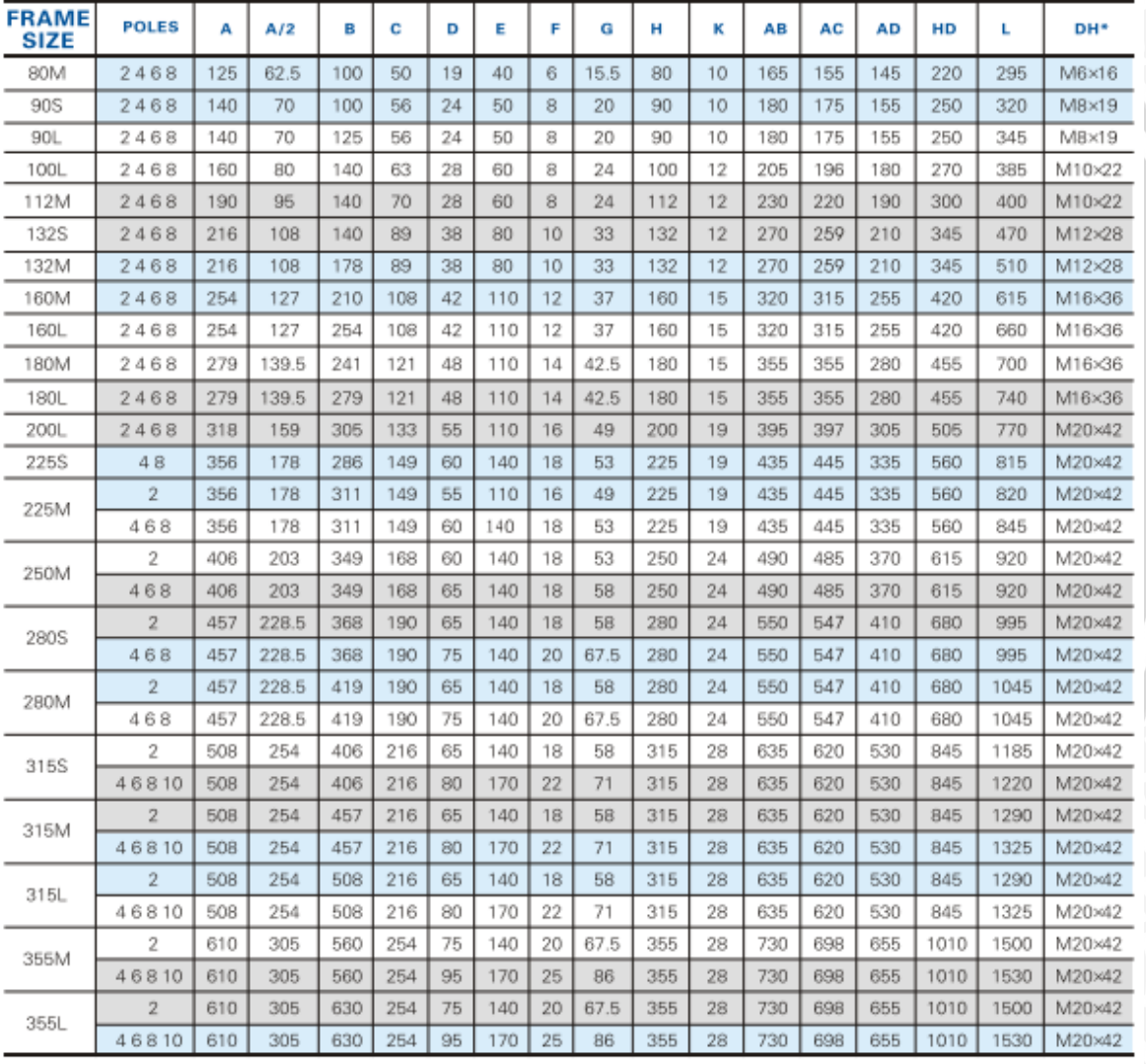

### **MOUNTING DATA FOR A-Y3**

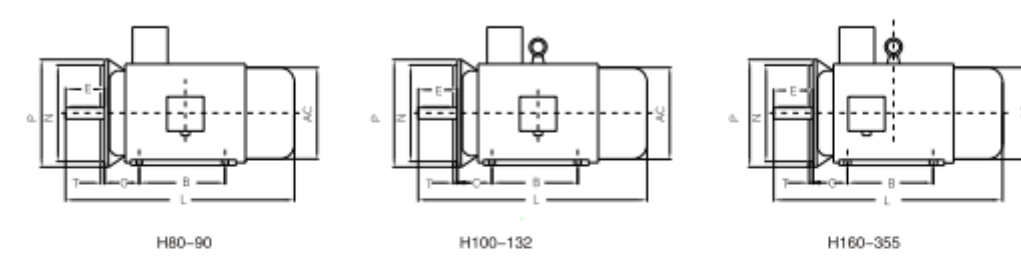

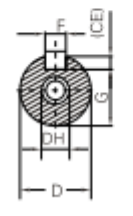

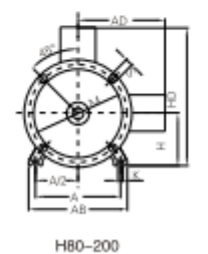

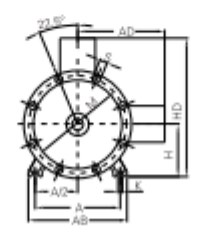

H225-355

## **FRAME WITH FEET AND END-SHIELD WITH FLANGE(IM B35)**

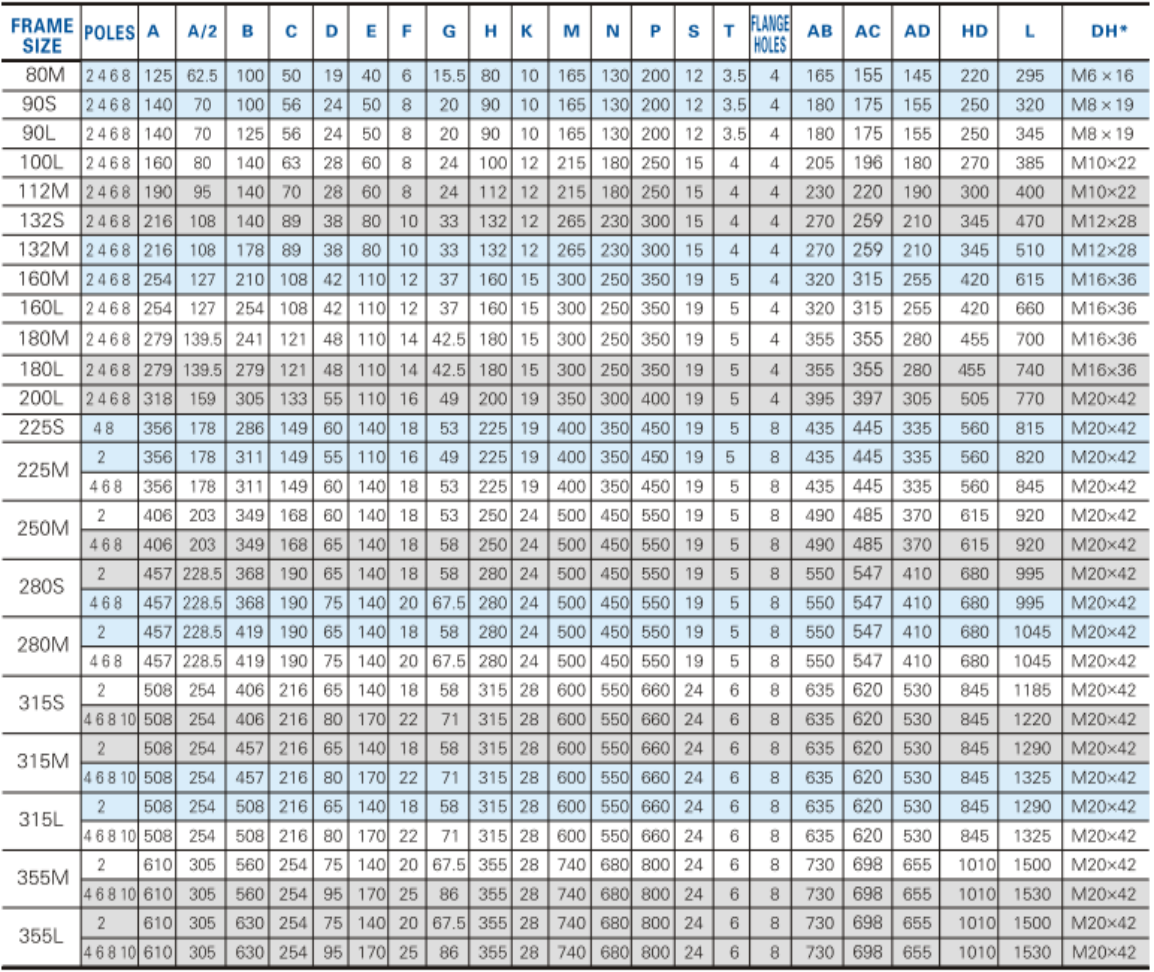

### **MOUNTING DATA FOR A-Y3**

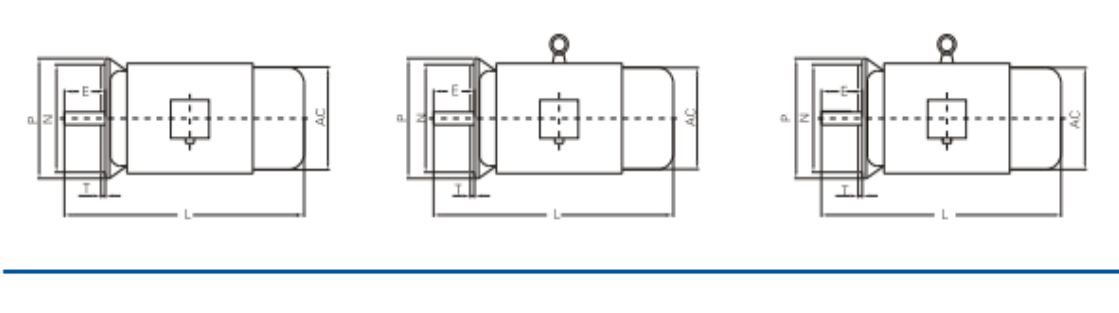

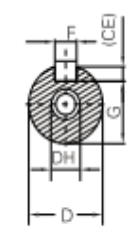

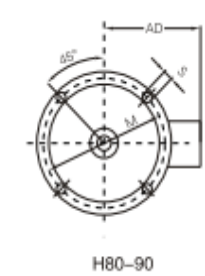

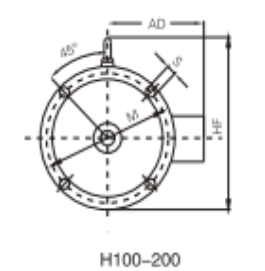

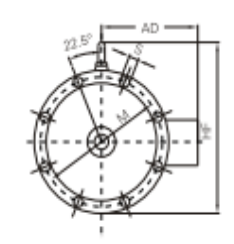

H200-280

# **FRAME WITHOUT FEET AND END-SHIELD<br>WITH FLANGE(IM B5)**

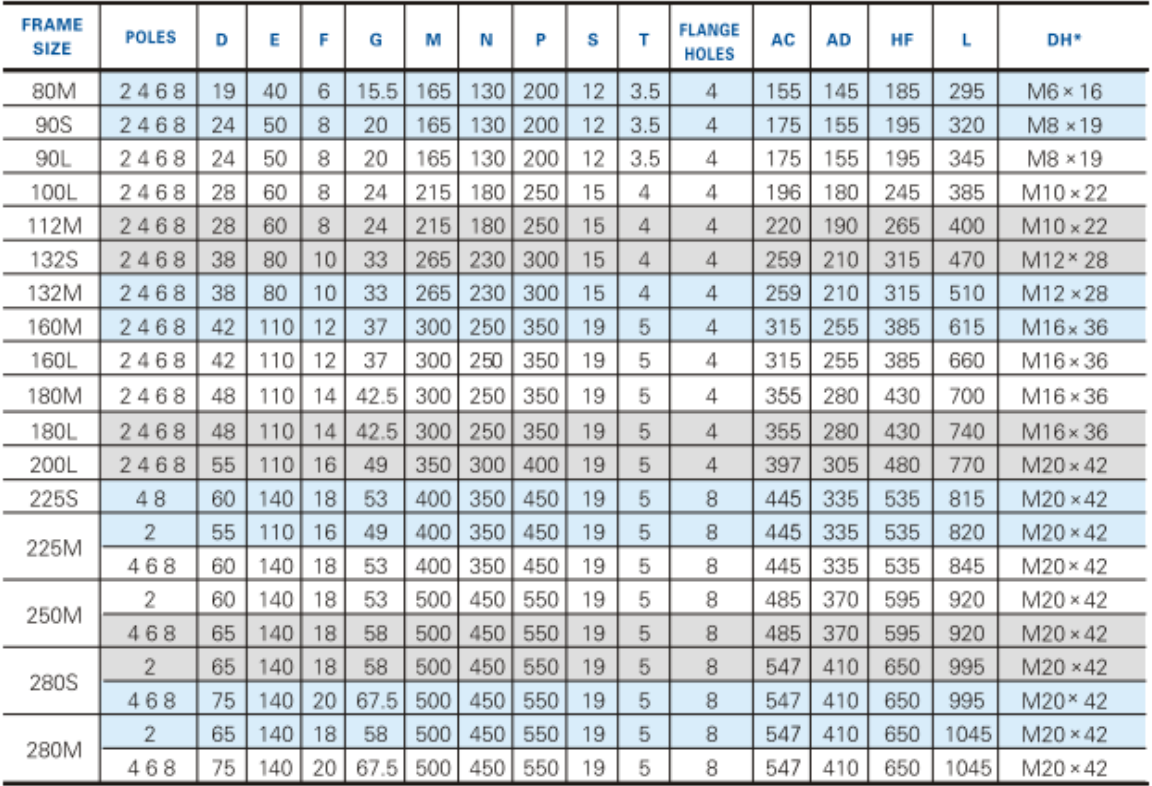

### IM B3 H400-450 **MOUNTING AND OVERALL DIMENSIONS OF IM B3 H400-450**

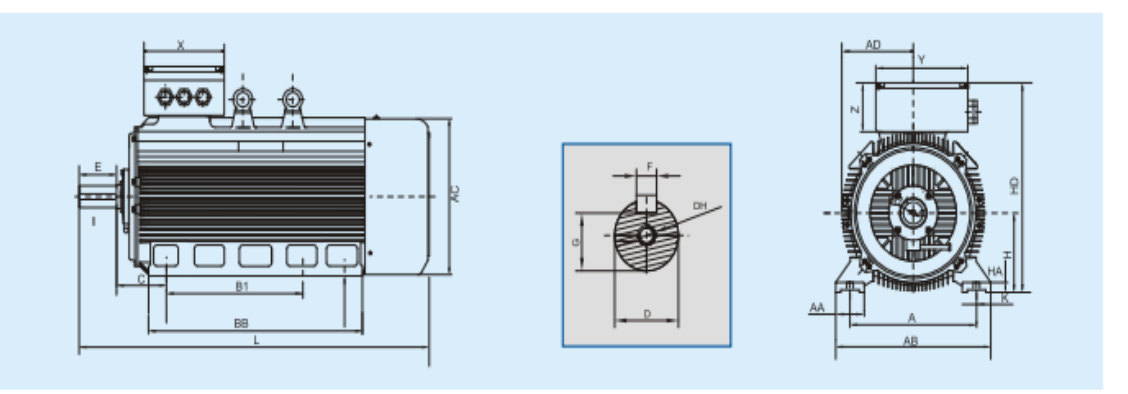

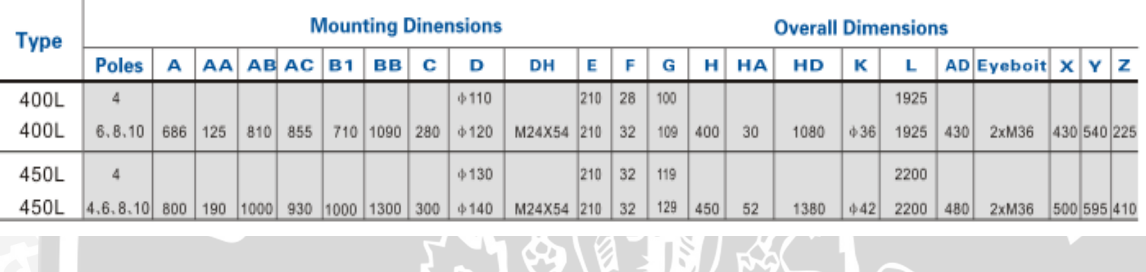

### IM B35 H400-450 **MOUNTING AND OVERALL DIMENSIONSOF IM B35 H400-450**

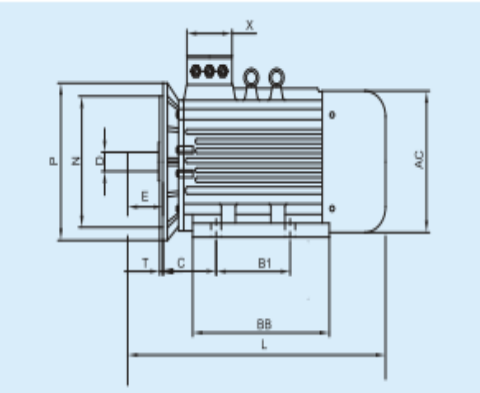

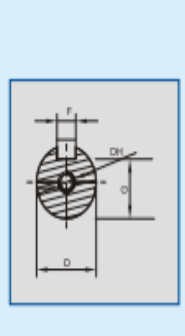

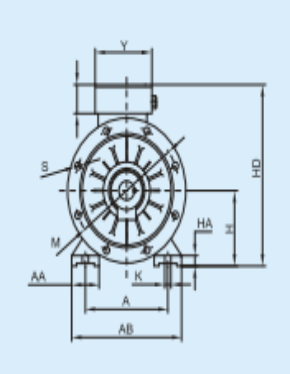

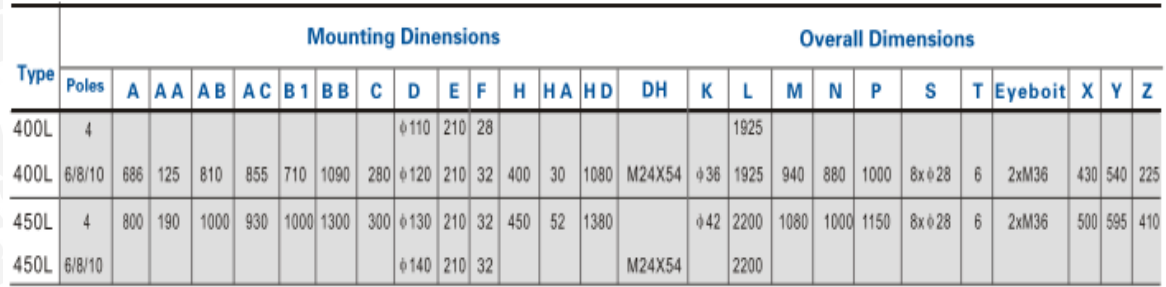

## **Listing Program**

// NAMA : Dany Octodoputra  $\frac{1}{10}$  NIM : 105060307111012 // JUDUL: Sistem Pengontrolan Kecepatan Propeller Pada Wind Tunnel Menggunakan Kontrol Logika Fuzzy BRAW W #include <FuzzyRule.h> #include <FuzzyComposition.h> #include <Fuzzy.h> #include <FuzzyRuleConsequent.h> #include <FuzzyOutput.h> #include <FuzzyInput.h> #include <FuzzyIO.h> #include <FuzzySet.h> #include <FuzzyRuleAntecedent.h> int AnFback =  $A0$ ; int AnSpoint =  $A1$ ; int outPWM =  $9$ ;

// besarnya RPM pada vout =  $5$ volt int const fullRPM =  $8580$ ;

int d, spoint, rpm, e, e\_old, ce;

// class fuzzy Fuzzy\* fuzzy = new Fuzzy();

### // fuzzyset error

FuzzySet\* e\_vlp = new FuzzySet(-8000, -8000, -6000, -3000); FuzzySet<sup>\*</sup> e\_lp = new FuzzySet(-6000, -3000, -3000, 0); FuzzySet<sup>\*</sup> e\_z = new FuzzySet(-3000, 0, 0, 3000); FuzzySet<sup>\*</sup> e mp = new FuzzySet(0, 3000, 3000, 6000); FuzzySet\* e\_fp = new FuzzySet(3000, 6000, 8000, 8000);

// fuzzyset change error FuzzySet\* ce\_vlp = new FuzzySet(-800, -800, -600, -300); FuzzySet\* ce\_lp = new FuzzySet(-600, -300, -300, 0); FuzzySet\* ce\_z = new FuzzySet(-300, 0, 0, 300); FuzzySet<sup>\*</sup> ce  $mp = new FuzzySet(0, 300, 300, 600);$ FuzzySet\* ce\_fp = new FuzzySet(300, 600, 800, 800);

#### // fuzzyset singleton output

FuzzySet<sup>\*</sup> o\_vlp = new FuzzySet(50, 50, 50, 50); FuzzySet\*  $o_{p}$  = new FuzzySet(100, 100, 100, 100); FuzzySet\*  $o_z = new FuzzySet(150, 150, 150, 150);$ FuzzySet\*  $o_{mp}$  = new FuzzySet(200, 200, 200, 200); FuzzySet\*  $o$  fp = new FuzzySet(255, 255, 255, 255);

int ReadRPM() {

 $d = analogRead(AnFback);$ rpm =  $(d/1024)$ \*fullRPM; return(rpm);

```
}
```
{

}

```
int ReadSpoint()
```
 $d = analogRead(AnSpoint);$ spoint =  $(d/1024)$ \*fullRPM; return(spoint);

void setup(){  $e = 0$ ; ce = 0; // fuzzy input error FuzzyInput\* error = new FuzzyInput(1); error->addFuzzySet(e\_vlp); error->addFuzzySet(e\_lp); error->addFuzzySet(e\_z);

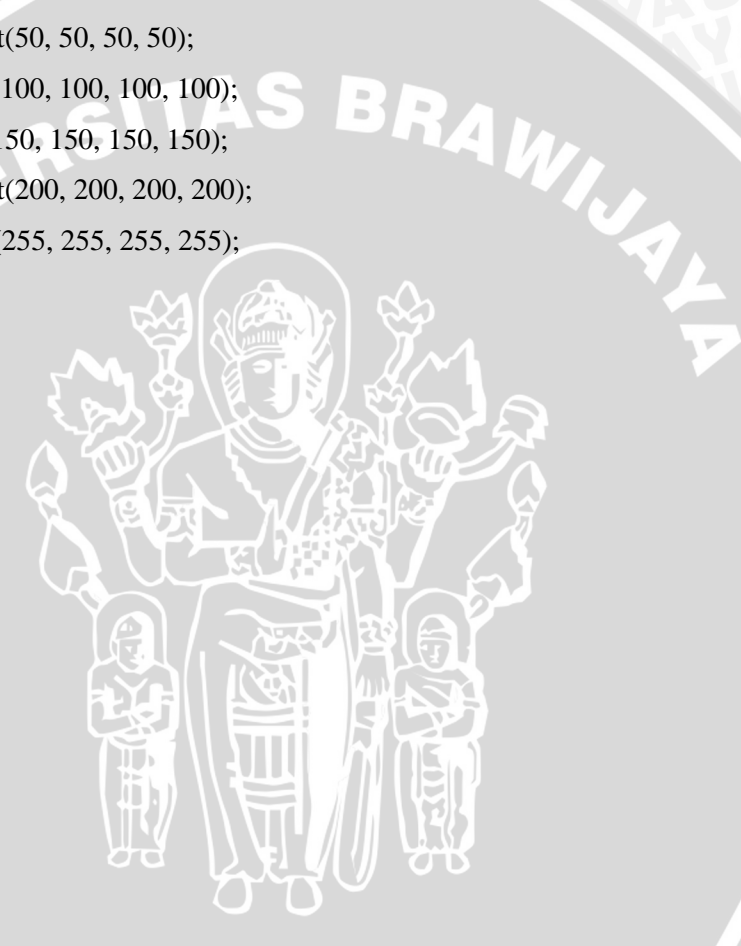

 error->addFuzzySet(e\_mp); error->addFuzzySet(e\_fp); fuzzy->addFuzzyInput(error);

 // fuzzy input change error FuzzyInput\* cerror = new FuzzyInput(2); cerror->addFuzzySet(ce\_vlp); cerror->addFuzzySet(ce\_lp); cerror->addFuzzySet(ce\_z); cerror->addFuzzySet(ce\_mp); cerror->addFuzzySet(ce\_fp); fuzzy->addFuzzyInput(cerror);

#### // fuzzy output

AS BRAWNAL FuzzyOutput\* output = new FuzzyOutput(1); output->addFuzzySet(o\_vlp); output->addFuzzySet(o\_lp); output->addFuzzySet(o\_z); output->addFuzzySet(o\_mp); output->addFuzzySet(o\_fp); fuzzy->addFuzzyOutput(output);

#### // consequent

 FuzzyRuleConsequent\* thenVLP = new FuzzyRuleConsequent(); thenVLP->addOutput(o\_vlp); FuzzyRuleConsequent\* thenLP = new FuzzyRuleConsequent(); thenLP->addOutput(o\_lp); FuzzyRuleConsequent\* then $Z = new FuzzyRuleConsequent();$ then $Z$ ->addOutput(o\_z); FuzzyRuleConsequent\* thenMP = new FuzzyRuleConsequent(); thenMP->addOutput(o\_mp); FuzzyRuleConsequent\* thenFP = new FuzzyRuleConsequent();

thenFP->addOutput(o\_fp);

// antecedent baris 1

FuzzyRuleAntecedent\* antecedent1\_1 = new FuzzyRuleAntecedent(); antecedent1\_1->joinWithAND(e\_vlp, ce\_vlp);

FuzzyRuleAntecedent\* antecedent1\_2 = new FuzzyRuleAntecedent(); antecedent1\_2->joinWithAND(e\_lp, ce\_vlp); FuzzyRuleAntecedent\* antecedent1\_3 = new FuzzyRuleAntecedent(); antecedent1\_3->joinWithAND(e\_z, ce\_vlp); FuzzyRuleAntecedent\* antecedent1\_4 = new FuzzyRuleAntecedent(); antecedent1\_4->joinWithAND(e\_mp, ce\_vlp); FuzzyRuleAntecedent\* antecedent1\_5 = new FuzzyRuleAntecedent(); antecedent1\_5->joinWithAND(e\_fp, ce\_vlp); // antecedent baris 2 FuzzyRuleAntecedent\* antecedent2\_1 = new FuzzyRuleAntecedent(); antecedent2\_1->joinWithAND(e\_vlp, ce\_lp); FuzzyRuleAntecedent\* antecedent $2_2$  = new FuzzyRuleAntecedent(); antecedent2\_2->joinWithAND(e\_lp, ce\_lp); FuzzyRuleAntecedent\* antecedent2\_3 = new FuzzyRuleAntecedent(); antecedent2\_3->joinWithAND(e\_z, ce\_lp); FuzzyRuleAntecedent\* antecedent2\_4 = new FuzzyRuleAntecedent(); antecedent2\_4->joinWithAND(e\_mp, ce\_lp); FuzzyRuleAntecedent\* antecedent2\_5 = new FuzzyRuleAntecedent(); antecedent2\_5->joinWithAND(e\_fp, ce\_lp); // antecedent baris 3 FuzzyRuleAntecedent\* antecedent3  $1 = new FuzzyRuleAntecedent():$ antecedent3\_1->joinWithAND(e\_vlp, ce\_z); FuzzyRuleAntecedent\* antecedent3\_2 = new FuzzyRuleAntecedent(); antecedent3\_2->joinWithAND(e\_lp, ce\_z); FuzzyRuleAntecedent\* antecedent3\_3 = new FuzzyRuleAntecedent(); antecedent3\_3->joinWithAND(e\_z, ce\_z); FuzzyRuleAntecedent\* antecedent3\_4 = new FuzzyRuleAntecedent(); antecedent $3$  4->joinWithAND(e\_mp, ce\_z); FuzzyRuleAntecedent\* antecedent3  $5 = new FuzzyRuleAntecedent$ ; antecedent3\_5->joinWithAND(e\_fp, ce\_z); // antecedent baris 4 FuzzyRuleAntecedent\* antecedent4\_1 = new FuzzyRuleAntecedent(); antecedent4\_1->joinWithAND(e\_vlp, ce\_mp); FuzzyRuleAntecedent\* antecedent4\_2 = new FuzzyRuleAntecedent(); antecedent4\_2->joinWithAND(e\_lp, ce\_mp); FuzzyRuleAntecedent\* antecedent4\_3 = new FuzzyRuleAntecedent(); antecedent4\_3->joinWithAND(e\_z, ce\_mp);

WIUAL

FuzzyRuleAntecedent\* antecedent4\_4 = new FuzzyRuleAntecedent(); antecedent4\_4->joinWithAND(e\_mp, ce\_mp); FuzzyRuleAntecedent\* antecedent4  $5 = new FuzzyRuleAntecedent$ ; antecedent4\_5->joinWithAND(e\_fp, ce\_mp); // antecedent baris 5 FuzzyRuleAntecedent\* antecedent5  $1 = new FuzzyRuleAntecedent();$  antecedent5\_1->joinWithAND(e\_vlp, ce\_fp); FuzzyRuleAntecedent\* antecedent5\_2 = new FuzzyRuleAntecedent(); antecedent5\_2->joinWithAND(e\_lp, ce\_fp); FuzzyRuleAntecedent\* antecedent5\_3 = new FuzzyRuleAntecedent(); antecedent5\_3->joinWithAND(e\_z, ce\_fp); FuzzyRuleAntecedent\* antecedent5\_4 = new FuzzyRuleAntecedent(); antecedent5\_4->joinWithAND(e\_mp, ce\_fp); FuzzyRuleAntecedent\* antecedent5  $5 = new FuzzyRuleAntecedent$ ; antecedent5\_5->joinWithAND(e\_fp, ce\_fp);

#### // rule

FuzzyRule\* rule1\_1 = new FuzzyRule(1, antecedent1\_1, thenFP); fuzzy->addFuzzyRule(rule1\_1); FuzzyRule\* rule1\_2 = new FuzzyRule(2, antecedent1\_2, thenFP); fuzzy->addFuzzyRule(rule1\_2); FuzzyRule\* rule1\_3 = new FuzzyRule(3, antecedent1\_3, thenFP); fuzzy->addFuzzyRule(rule1\_3); FuzzyRule\* rule1\_4 = new FuzzyRule(4, antecedent1\_4, thenMP); fuzzy->addFuzzyRule(rule1\_4); FuzzyRule\* rule1\_5 = new FuzzyRule(5, antecedent1\_5, thenZ); fuzzy->addFuzzyRule(rule1\_5);

FuzzyRule\* rule2\_1 = new FuzzyRule(6, antecedent2\_1, thenFP); fuzzy->addFuzzyRule(rule2\_1); FuzzyRule\* rule2\_2 = new FuzzyRule(7, antecedent2\_2, thenFP); fuzzy->addFuzzyRule(rule2\_2); FuzzyRule\* rule2\_3 = new FuzzyRule(8, antecedent2\_3, thenMP); fuzzy->addFuzzyRule(rule2\_3); FuzzyRule\* rule2\_4 = new FuzzyRule(9, antecedent2\_4, thenZ); fuzzy->addFuzzyRule(rule2\_4);

FuzzyRule\* rule2\_5 = new FuzzyRule(10, antecedent2\_5, thenLP); fuzzy->addFuzzyRule(rule2\_5);

FuzzyRule\* rule $3_1$  = new FuzzyRule(11, antecedent $3_1$ , thenFP); fuzzy->addFuzzyRule(rule3\_1); FuzzyRule\* rule3\_2 = new FuzzyRule(12, antecedent3\_2, thenMP); fuzzy->addFuzzyRule(rule3\_2); FuzzyRule\* rule3\_3 = new FuzzyRule(13, antecedent3\_3, thenZ);

fuzzy->addFuzzyRule(rule3\_3);

FuzzyRule\* rule3\_4 = new FuzzyRule(14, antecedent3\_4, thenLP);

fuzzy->addFuzzyRule(rule3\_4);

FuzzyRule\* rule $3\_5$  = new FuzzyRule(15, antecedent $3\_5$ , thenVLP);

fuzzy->addFuzzyRule(rule3\_5);

FuzzyRule\* rule4\_1 = new FuzzyRule(16, antecedent4\_1, thenMP); fuzzy->addFuzzyRule(rule4\_1); FuzzyRule\* rule4\_2 = new FuzzyRule(17, antecedent4\_2, thenZ); fuzzy->addFuzzyRule(rule4\_2); FuzzyRule\* rule4\_3 = new FuzzyRule(18, antecedent4\_3, thenLP); fuzzy->addFuzzyRule(rule4\_3); FuzzyRule\* rule4  $4 = new FuzzyRule(19, antecedent4, then VLP);$  fuzzy->addFuzzyRule(rule4\_4); FuzzyRule\* rule4\_5 = new FuzzyRule(20, antecedent4\_5, then VLP); fuzzy->addFuzzyRule(rule4\_5);

FuzzyRule\* rule5\_1 = new FuzzyRule(21, antecedent5\_1, thenZ); fuzzy->addFuzzyRule(rule5\_1);

FuzzyRule\* rule5 $2$  = new FuzzyRule(22, antecedent5 2, thenLP);

fuzzy->addFuzzyRule(rule5\_2);

FuzzyRule\* rule5\_3 = new FuzzyRule(23, antecedent5\_3, then VLP);

fuzzy->addFuzzyRule(rule5\_3);

FuzzyRule\* rule5\_4 = new FuzzyRule(24, antecedent5\_4, thenVLP); fuzzy->addFuzzyRule(rule5\_4);

FuzzyRule\* rule5\_5 = new FuzzyRule(25, antecedent5\_5, then VLP);

fuzzy->addFuzzyRule(rule5\_5);

}

```
void loop(){
 e = ReadSpoint()
-ReadRPM();
ce = e - e old;
 fuzzy
->setInput(1, e);
 fuzzy
->setInput(2, ce);
 fuzzy
->fuzzify();
float output = fuzzy-\geqdefuzzify(1);
 analogWrite(outPWM, output);
 e<sup>o</sup>ld = e;
                 NERSITAS BRAWN
 delay(100);
```
}

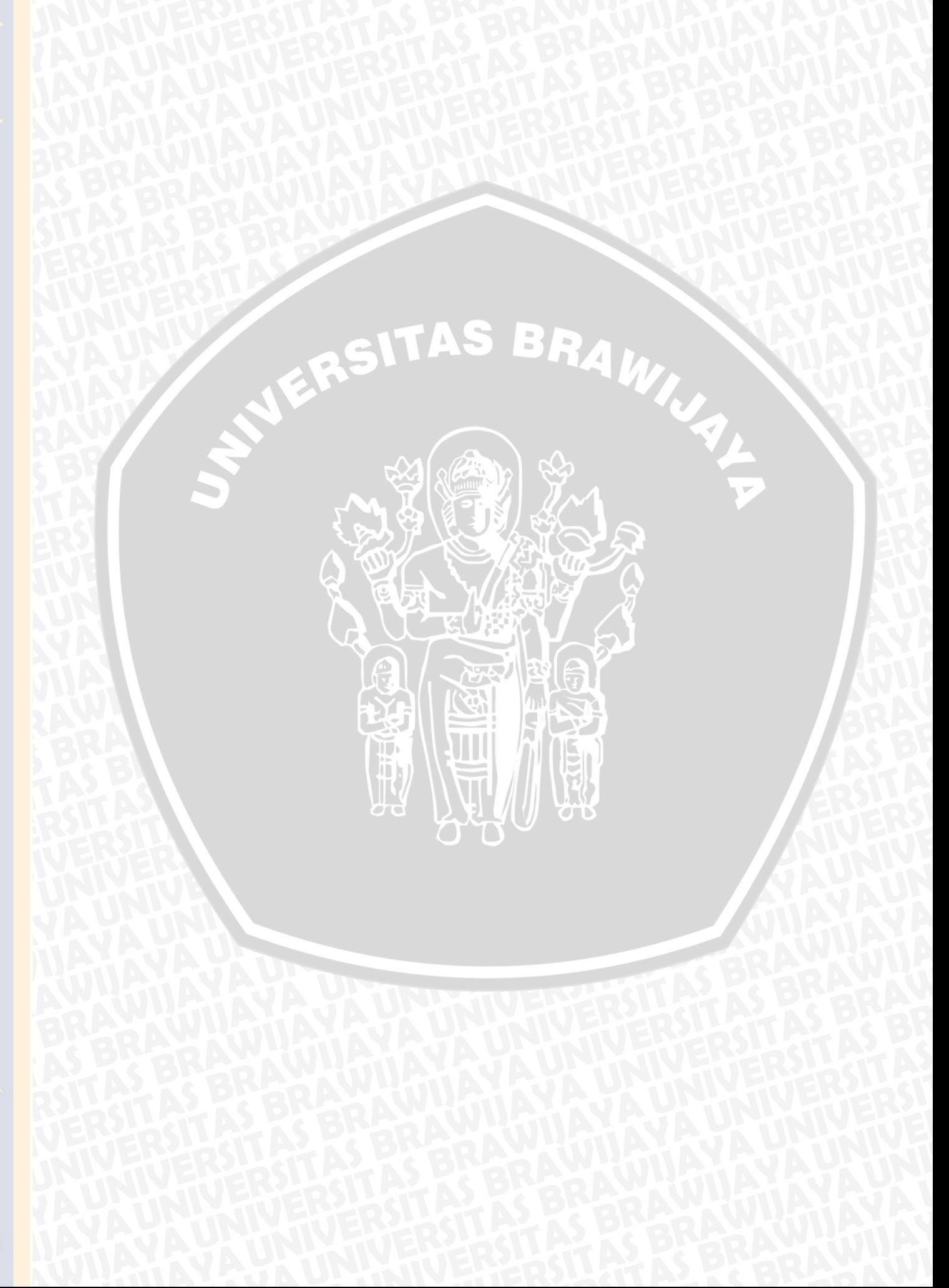